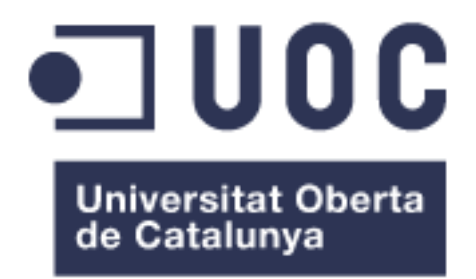

# Sistema de inteligencia de negocio para el entorno terapéutico

**Elena Villa Estebaranz**

Máster Ingeniería Informática

Business Intelligence

**David Amorós Alcaraz María Isabel Guitart Hormigo**

13/06/2016

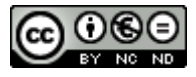

Esta obra está sujeta a una licencia de Reconocimiento-NoComercial-SinObraDerivada 3.0 España de Creative

**[Commons](http://creativecommons.org/licenses/by-nc-nd/3.0/es/)** 

## **Licencias alternativas (elegir alguna de las siguientes y sustituir la de la página anterior)**

## **A) Creative Commons:**

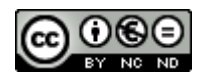

Esta obra está sujeta a una licencia de Reconocimiento-NoComercial-SinObraDerivada [3.0 España de Creative](http://creativecommons.org/licenses/by-nc-nd/3.0/es/)  **[Commons](http://creativecommons.org/licenses/by-nc-nd/3.0/es/)** 

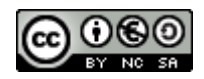

Esta obra está sujeta a una licencia de Reconocimiento-NoComercial-CompartirIgual [3.0 España de Creative Commons](http://creativecommons.org/licenses/by-nc-sa/3.0/es/)

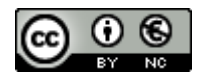

Esta obra está sujeta a una licencia de Reconocimiento-NoComercial [3.0 España de](http://creativecommons.org/licenses/by-nc/3.0/es/)  **[Creative Commons](http://creativecommons.org/licenses/by-nc/3.0/es/)** 

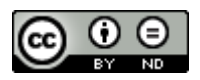

Esta obra está sujeta a una licencia de Reconocimiento-SinObraDerivada [3.0 España](http://creativecommons.org/licenses/by-nd/3.0/es/)  [de Creative Commons](http://creativecommons.org/licenses/by-nd/3.0/es/)

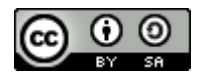

Esta obra está sujeta a una licencia de Reconocimiento-CompartirIgual [3.0 España de](http://creativecommons.org/licenses/by-sa/3.0/es/)  [Creative Commons](http://creativecommons.org/licenses/by-sa/3.0/es/)

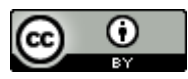

Esta obra está sujeta a una licencia de Reconocimiento [3.0 España de Creative](http://creativecommons.org/licenses/by/3.0/es/)  **[Commons](http://creativecommons.org/licenses/by/3.0/es/)** 

## **B) GNU Free Documentation License (GNU FDL)**

Copyright © AÑO TU-NOMBRE.

Permission is granted to copy, distribute and/or modify this document under the terms of the GNU Free Documentation License, Version 1.3 or any later version published by the Free Software Foundation; with no Invariant Sections, no Front-Cover Texts, and no Back-Cover Texts.

A copy of the license is included in the section entitled "GNU Free Documentation License".

**C) Copyright**

## © (el autor/a)

Reservados todos los derechos. Está prohibido la reproducción total o parcial de esta obra por cualquier medio o procedimiento, comprendidos la impresión, la reprografía, el microfilme, el tratamiento informático o cualquier otro sistema, así como la distribución de ejemplares mediante alquiler y préstamo, sin la autorización escrita del autor o de los límites que autorice la Ley de Propiedad Intelectual.

## **FICHA DEL TRABAJO FINAL**

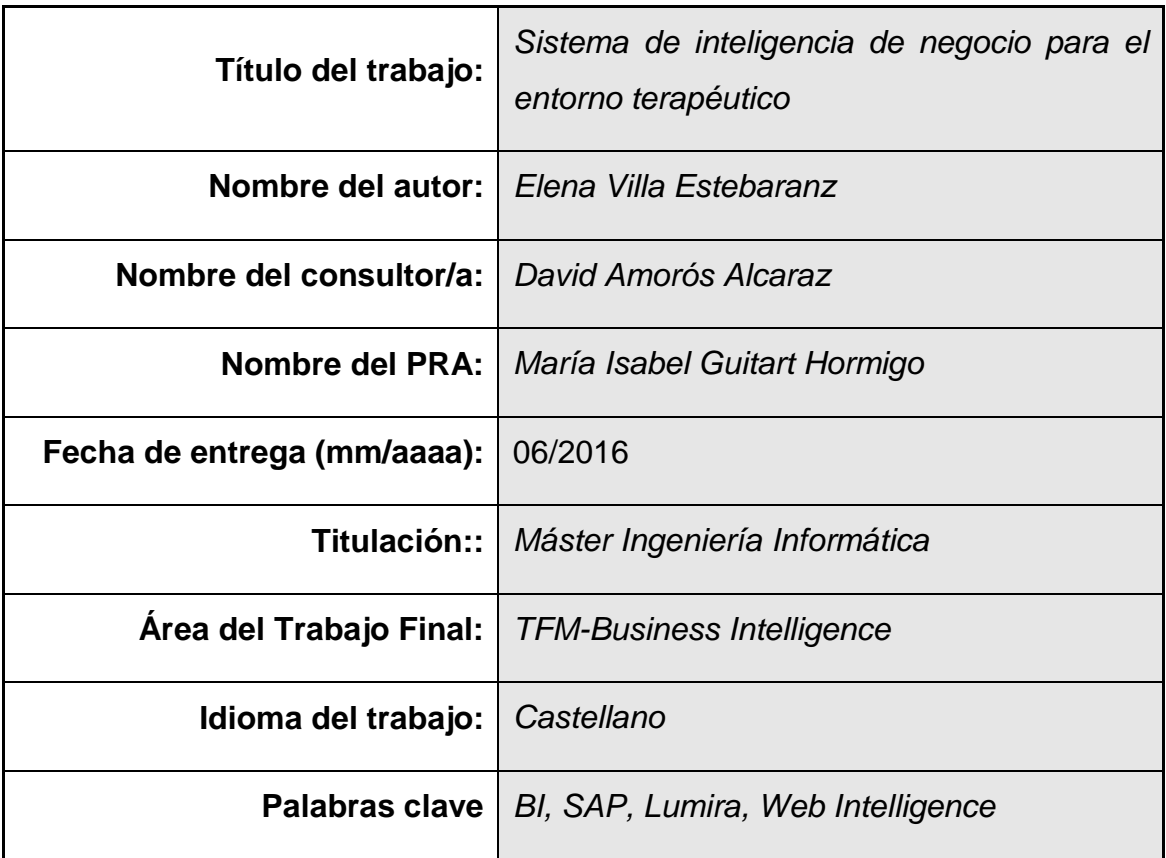

 **Resumen del Trabajo (máximo 250 palabras):** *Con la finalidad, contexto de aplicación, metodología, resultados i conclusiones del trabajo.*

El proyecto se ha desarrollado siguiendo las diferentes etapas de la gestión de proyectos. Inicialmente se ha realizado una recogida de requerimientos, se ha realizado un estudio de las posibles herramientas existentes en el mercado y finalmente se ha optado por una herramienta, SAP BO.

El producto que se ha desarrollado consta de diferentes informes que pueden ser utilizados por los usuarios para ver los datos de una manera más eficiente y visual.

## **Abstract (in English, 250 words or less):**

The project has been developed following the different stages of project management. Initially I have done requirements collection, it has made a benchmark of existing tools on the market and finally I selected one of them, SAP BO.

The product has been developed consists of different reports that can be used by users to view data in a more efficient and visually way.

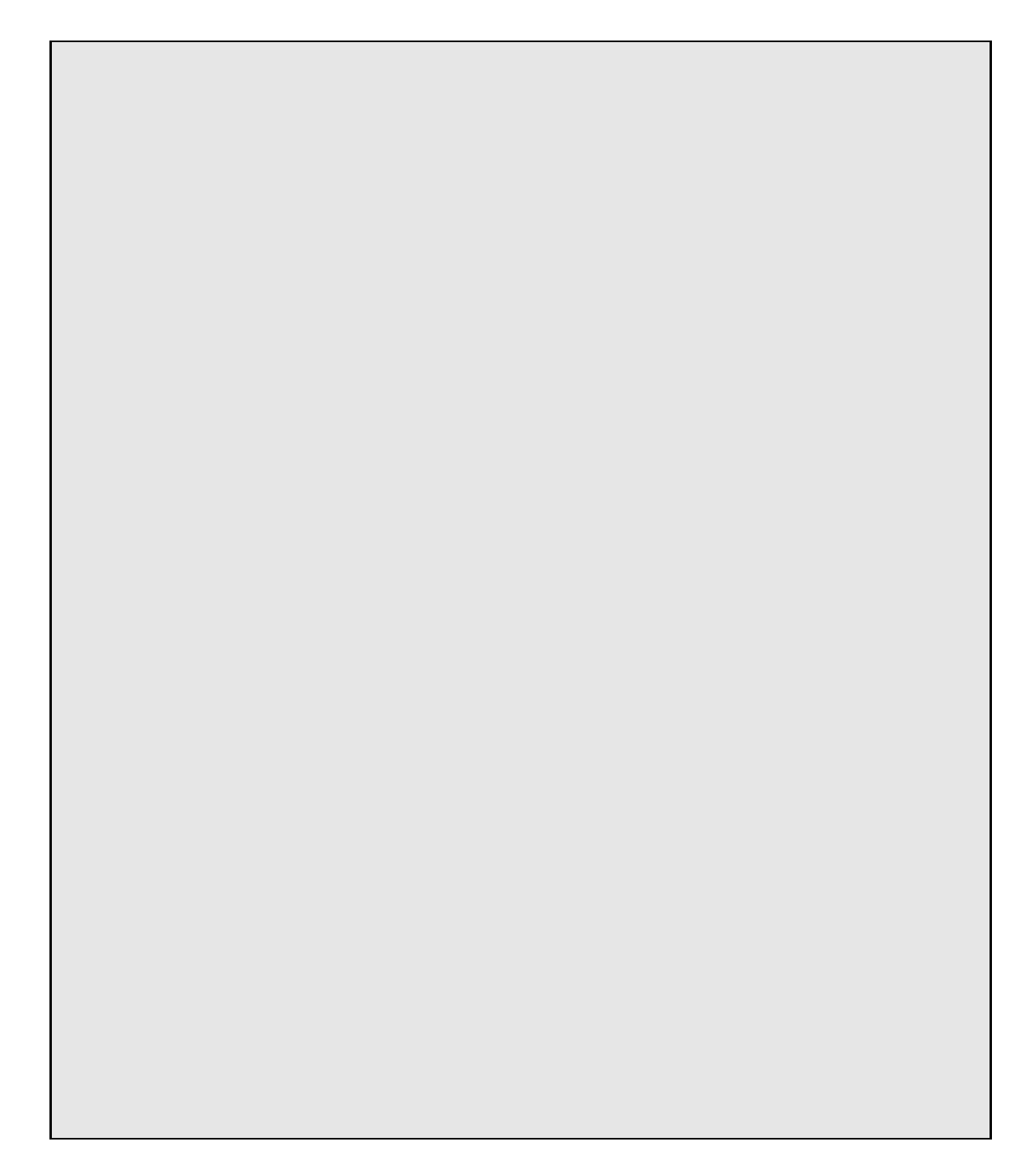

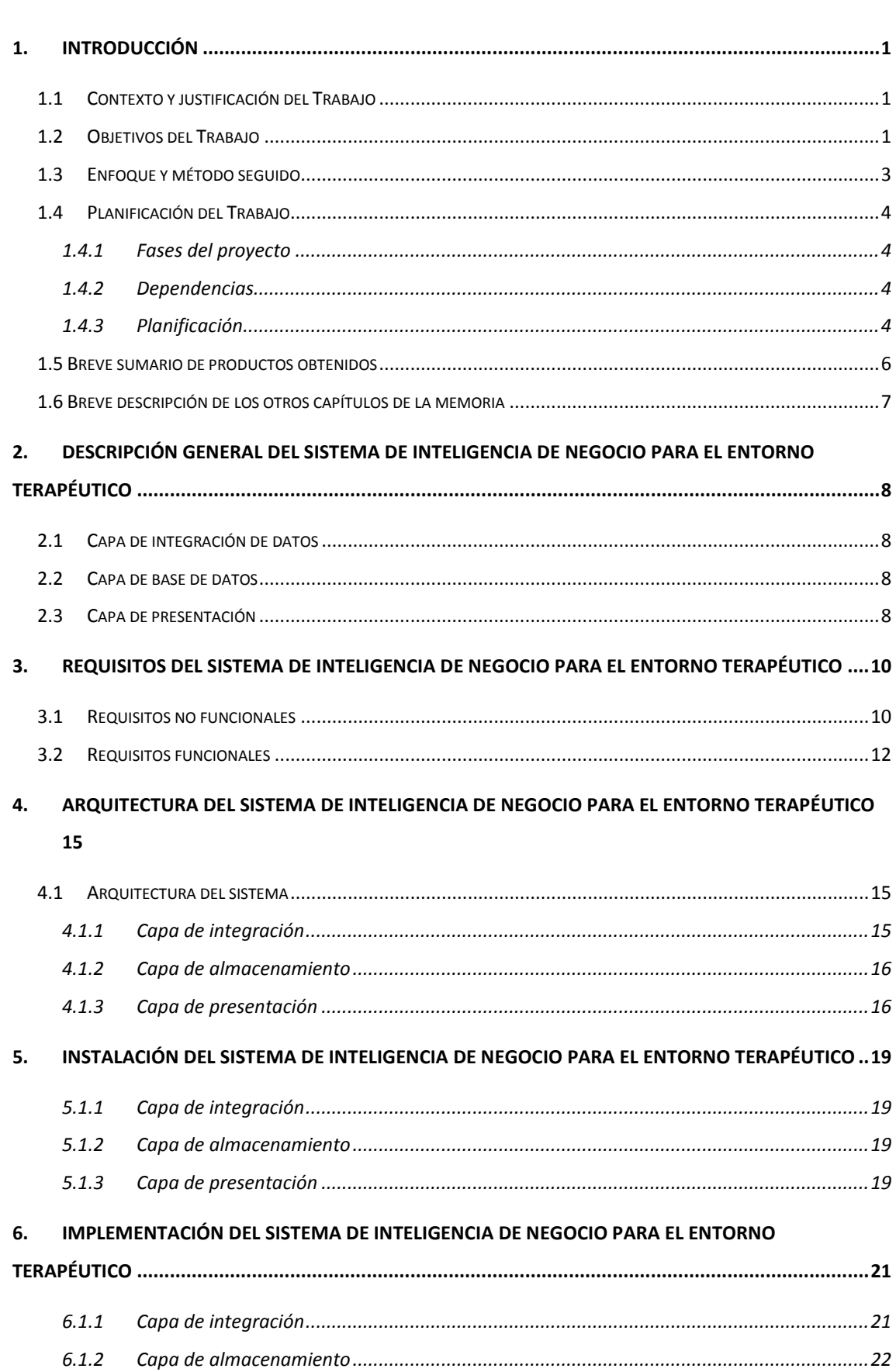

## Índice

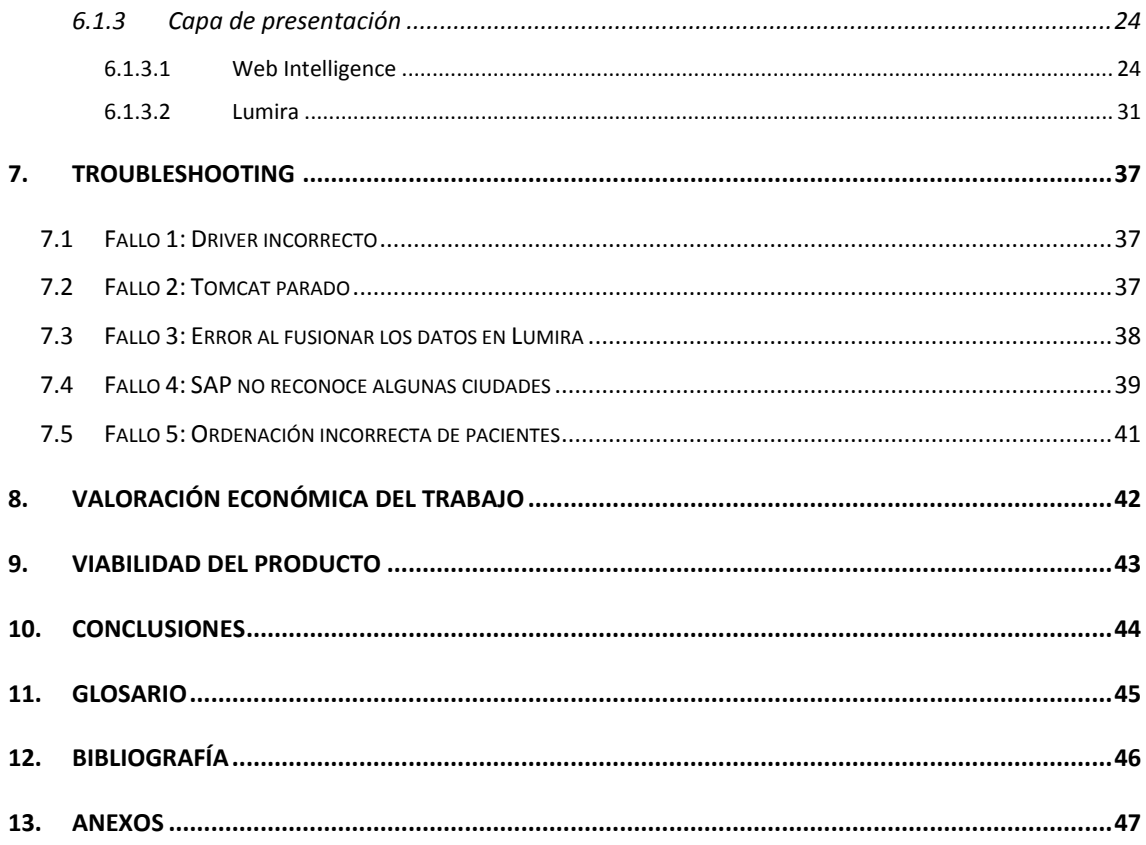

## **Lista de Ilustraciones**

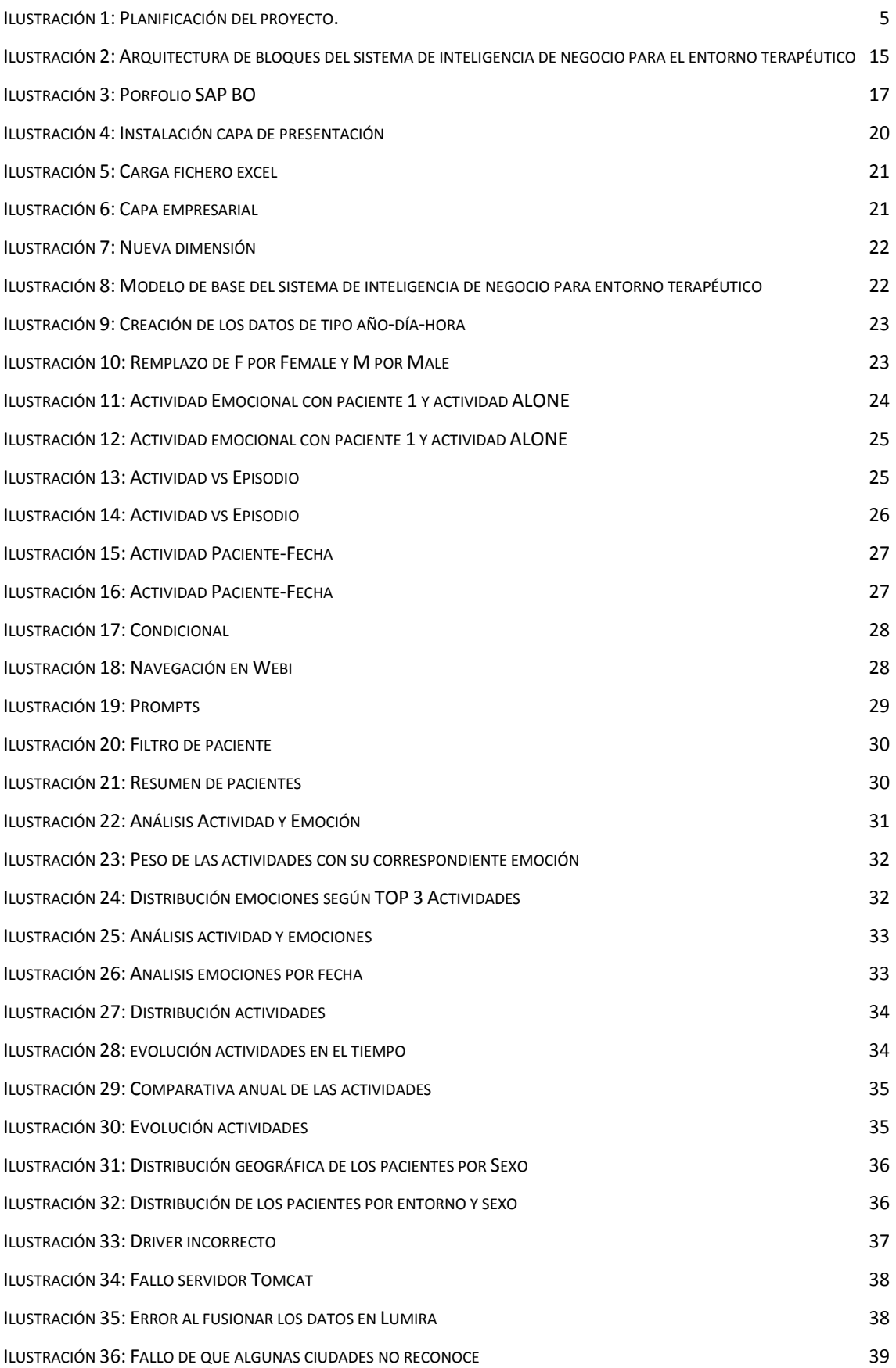

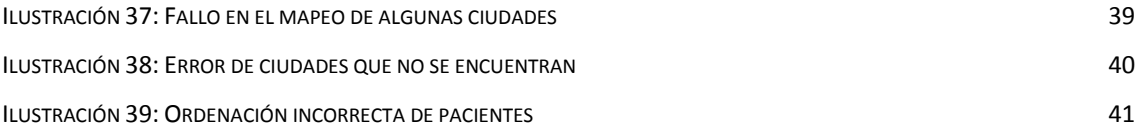

## <span id="page-12-0"></span>1. Introducción

## <span id="page-12-1"></span>**1.1 Contexto y justificación del Trabajo**

En la actualidad, existen diferentes enfermedades crónicas y progresivas que se engloban dentro de los trastornos de la conducta alimentaria, pero que principalmente prevalece una alteración de la imagen corporal.

Actualmente, existen un conjunto de aplicaciones que ofrecen una solución de seguimiento de este tipo de enfermedades y que almacenan información sobre hábitos, actividades y los estados de ánimo. La información que se esta almacenando y que generan los pacientes, no se está analizando a día de hoy, porque no existen herramientas que permitan el cruce de información y el análisis de grandes cantidades de datos.

Por este motivo, este proyecto llamado sistema de inteligencia de negocio para entorno terapéutico, pretende diseñar e implementar un sistema de Business Intelligence que permita la adquisición, almacenamiento y explotación de los datos que generan los pacientes y que se almacenan por medio de las aplicaciones anteriormente comentadas.

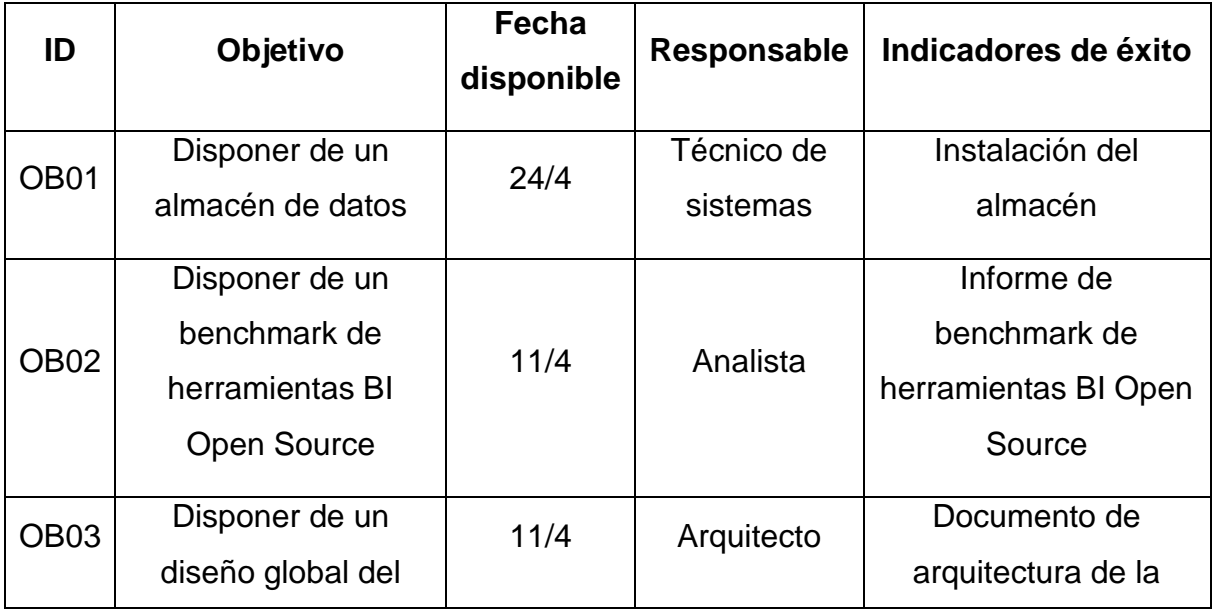

## <span id="page-12-2"></span>**1.2 Objetivos del Trabajo**

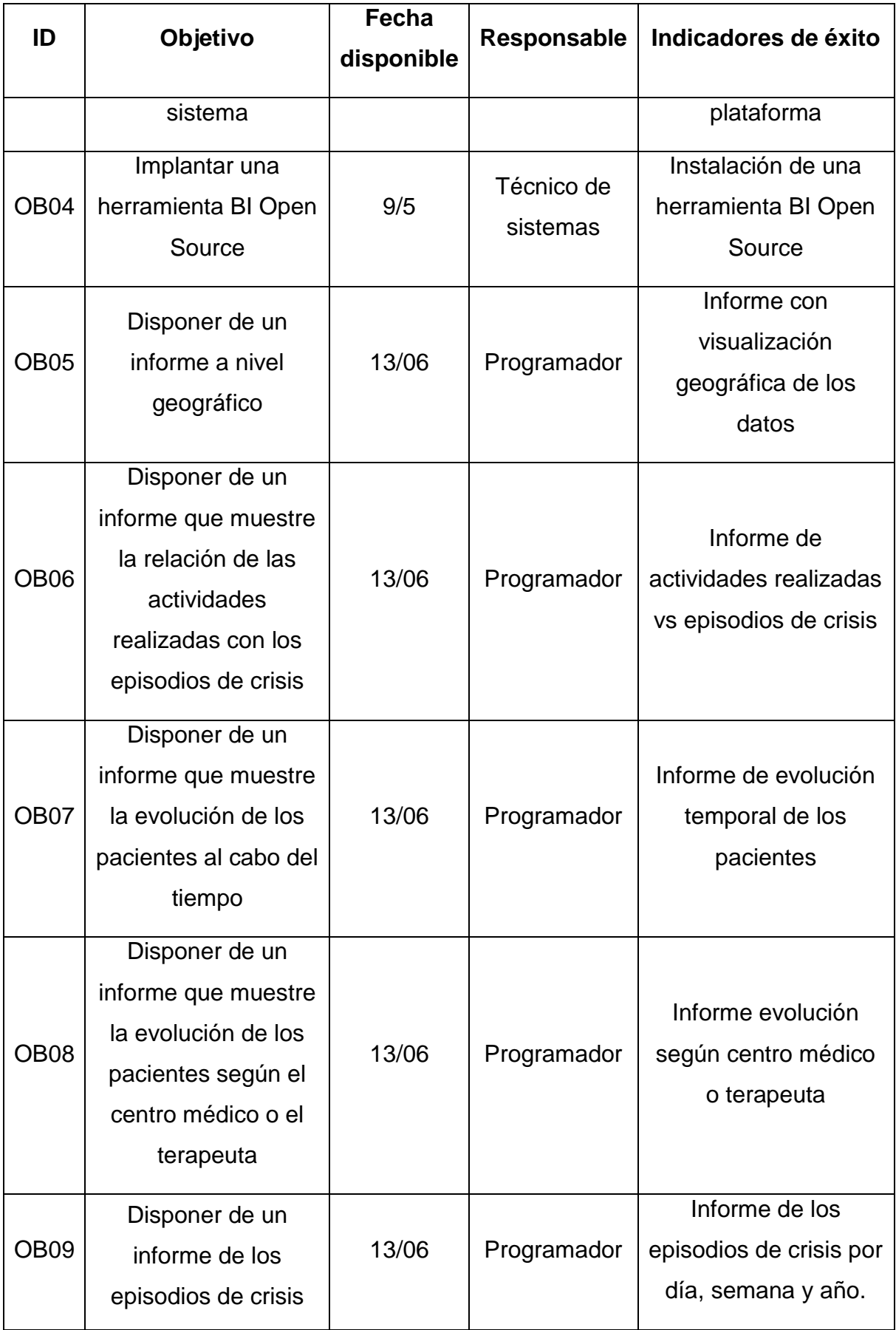

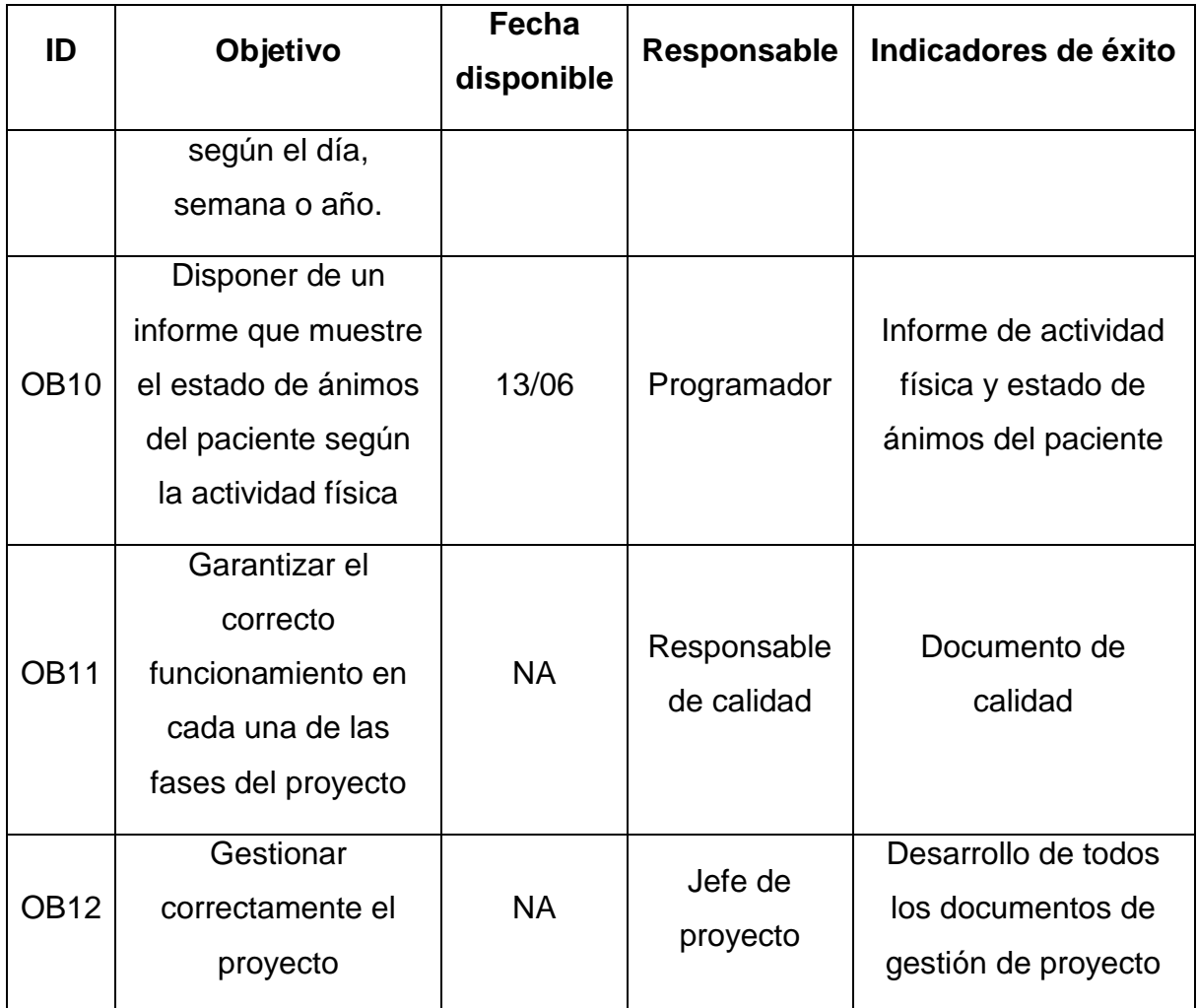

**Tabla 1: Tabla de objetivos**

## <span id="page-14-0"></span>**1.3 Enfoque y método seguido**

La estrategia del proyecto es conseguir visualizar los datos proporcionados en un fichero Excel de una manera eficiente y visual que podamos representar la información de los pacientes respecto las actividades que realizan de cara a facilitar el análisis y el seguimiento de estos pacientes para los centros terapéuticos.

En este proyecto no se prende desarrollar un sistema de BI, sino que se realizará un estudio de las diferentes herramientas de Open Source y de pago existentes en el mercado, de tal manera que podamos utilizar la más óptima para este caso.

## <span id="page-15-0"></span>**1.4 Planificación del Trabajo**

### <span id="page-15-1"></span>**1.4.1 Fases del proyecto**

El proyecto para el desarrollo de un sistema de inteligencia de negocio para entorno terapéutico estará divido en 5 fases, donde:

- Fase 1: Recogida de requerimientos y análisis de diferentes plataformas BI Open Source disponibles en el mercado que nos permitirá explotar la información almacenada.
- Fase 2: Diseño de la arquitectura global, que permitirá desarrollar el proyecto según las necesidades proporcionadas por el Sponsor y los Stakeholders en la fase 1. En este apartado se identificarán las fuentes de datos, se diseñarán las ETL, se diseñará el modelo de datos y se seleccionará una herramienta de BI Open Source a implantar.
- Fase 3: Implementación del software base para las ETL, el sistema de almacenamiento y la herramienta de BI Open Source.
- Fase 4: Parametrización e integración de las herramientas anteriores para disponer de una capa de análisis de la información para el entorno terapéutico según el diseño propuesto en la Fase 2.

## <span id="page-15-2"></span>**1.4.2 Dependencias**

Las dependencias detectadas para el proyecto:

- Sin el benchmark de las herramientas BI no se podrá implantar el sistema de BI.
- Si el Sponsor no proporciona las fuentes de datos, no se podrá definir el modelo de datos.
- Sin las ETL no se podrá realizar la carga de datos y por tanto, los informes que se solicitan.

Para mayor detalle, se muestran las dependencias en el gant y en el anexo [13] se adjunta la planificación en pdf.

## <span id="page-15-3"></span>**1.4.3 Planificación**

En la planificación se tiene en cuenta los días festivos y fines de semana.

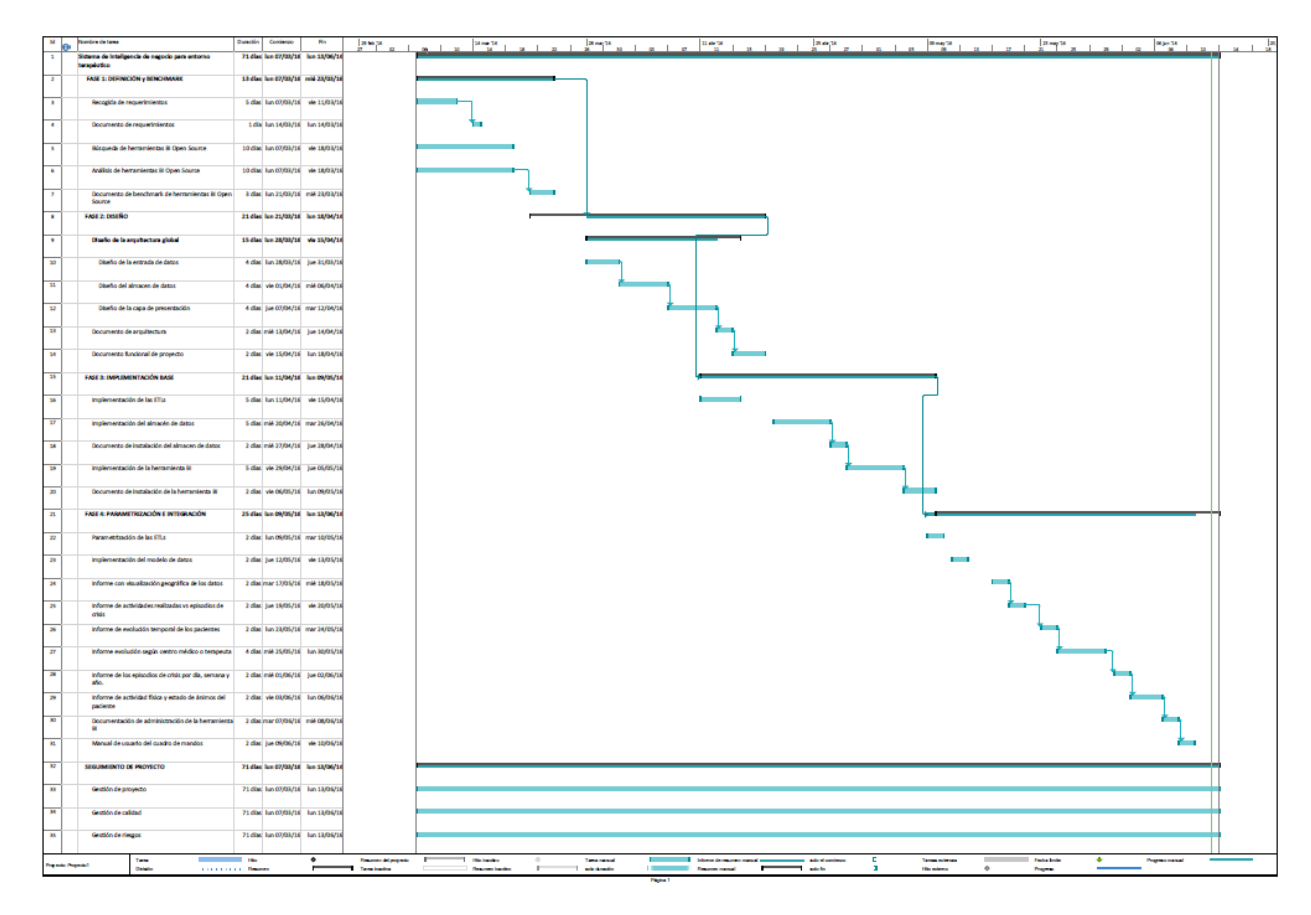

**Ilustración 1: Planificación del proyecto.**

<span id="page-16-0"></span>A continuación se incluye una tabla con los hitos del proyecto:

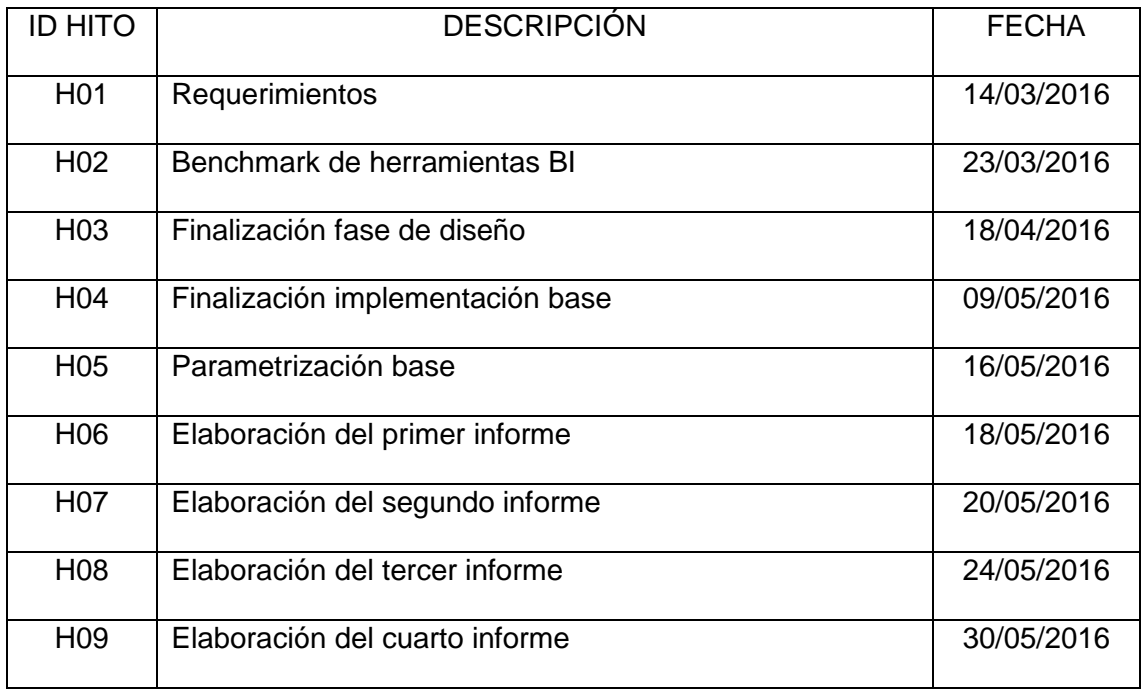

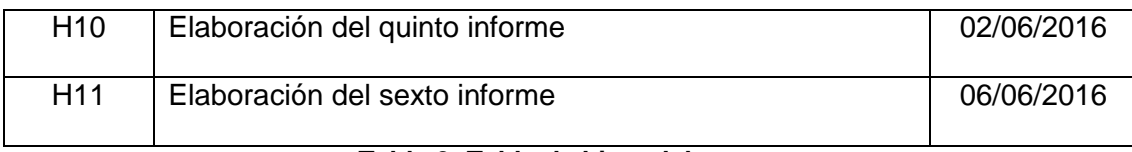

#### **Tabla 2: Tabla de hitos del proyecto**

A continuación se incluye una tabla con los entregables del proyecto:

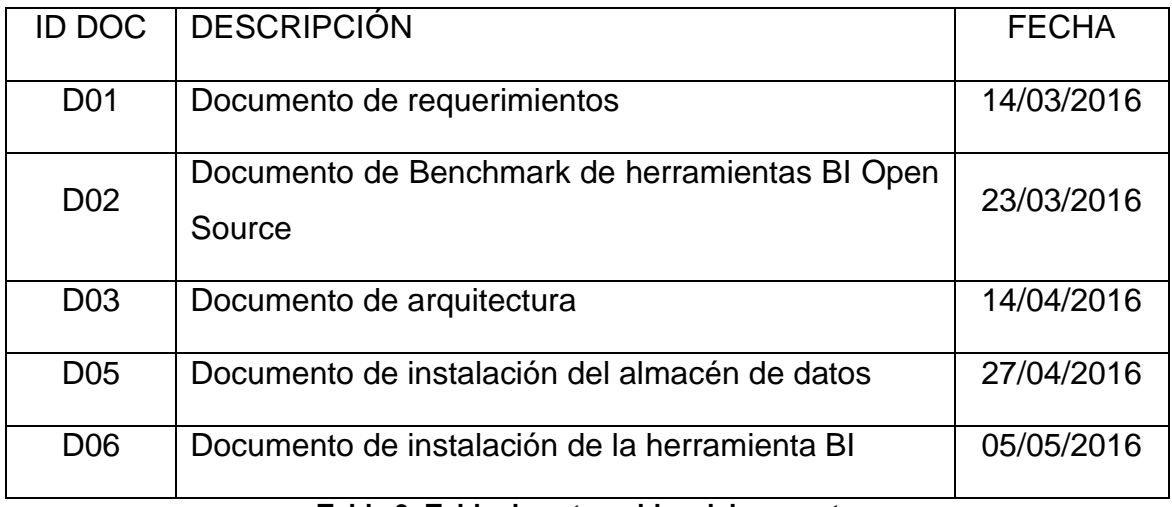

#### **Tabla 3: Tabla de entregables del proyecto**

### <span id="page-17-0"></span>**1.5 Breve sumario de productos obtenidos**

El producto que hemos desarrollado son 7 informes, de los cuales 4 informes han sido desarrollados con la herramienta Web Intelligence de SAP y los 3 restantes con la herramienta Lumira de SAP.

Los informes que se han desarrollado son los siguientes:

- Informe de análisis actividad emociones.
- Informe de análisis actividad episodios.
- Informe de las actividades de los pacientes.
- Informe resumen de los pacientes.
- Informe del análisis de la actividad y emoción
	- o Distribución emociones según TOP3 Actividades.
	- o Análisis emociones por fecha.
- Informe del análisis de actividad
	- o Distribución actividades.
- o Evolución actividades.
- o Comparativa anual de las actividades.
- Informe de distribución de pacientes.
	- o Distribución geográfica de los pacientes por sexo.
	- o Distribución de los pacientes por entorno y sexo.

## <span id="page-18-0"></span>**1.6 Breve descripción de los otros capítulos de la memoria**

En los siguientes apartados de la memoria se sigue una gestión de proyecto donde:

- Se realiza una descripción general del proyecto.
- Los requisitos que se han trasladado en el enunciado del proyecto.
- La arquitectura del sistema que se ha determinado con los componentes que se han seleccionado en cada una de las capas.
- La instalación que se ha realizado en cada una de las capas.
- La implementación realizada donde se explica como se han insertado los datos en la plataforma, cual ha sido el diseño del modelo de datos y el resultado de los informes que se han desarrollado.
- En el proyecto se ha tenido en cuenta un apartado de troubleshooting, donde se listan los diferentes problemas que se han encontrado durante el desarrollo.
- Adicionalmente, se ha realizado una valoración económica aproximada de lo que supondría el desarrollo de un sistema de este tipo, sin tener en cuenta las licencias de software de aplicación o software base y tampoco el hardware base.
- Finalmente se ha explicado la viabilidad del producto desarrollado.

# <span id="page-19-0"></span>2. Descripción general del sistema de inteligencia de negocio para el entorno terapéutico

El sistema que se ha desarrollado es capaz de acceder a los datos en crudo suministrados en el fichero Excel del documento del anexo [2]. Se ha creado un universo con la información del fichero y se ha diseñado un modelo de datos con la información de las tablas del fichero Excel. Además, se ha diseñado una capa de presentación con tres herramientas diferentes de presentación.

A continuación se define cada una de las capas que se compone el proyecto.

#### <span id="page-19-1"></span>**2.1 Capa de integración de datos**

La capa de integración de datos debe permitir extraer los datos que se encuentran en el fichero Excel del anexo [2]. Este fichero tiene una complejidad extra, ya que la herramienta debe permitir hacer la extracción de los datos del documento Excel teniendo en cuenta las diferentes tablas que contiene. Además, se deberán transformar los datos para poder permitir una homogeneidad de la información en la base de datos enriqueciendo los datos de origen supliendo posibles carencias. Finalmente, se deberá insertar los datos en las diferentes tablas que se creen en el modelo de datos.

#### <span id="page-19-2"></span>**2.2 Capa de base de datos**

La base de datos debe permitir almacenar la información contenida en el fichero Excel y para ello se deberá diseñar un modelo de datos que lo permita. Adicionalmente, se deberá modelar en el modelo de datos para permitir la representación de los datos por medio de la capa de presentación.

#### <span id="page-19-3"></span>**2.3 Capa de presentación**

La capa de presentación deberá como mínimo presentar un conjunto de informes que han sido previamente definidos.

8

- Un informe a nivel geográfico.
- Un informe que muestre la relación de las actividades realizadas con los episodios de crisis
- Un informe que muestre la evolución de los pacientes al cabo del tiempo.
- Un informe que muestre la evolución de los pacientes según el centro médico o el terapeuta.
- Un informe de los episodios de los episodios de crisis según el día, semana o año.
- Un informe que muestre el estado de ánimos del paciente según la actividad física.

Adicionalmente, deberá poder adquirir los datos de la base de datos para podérselos presentar a los usuarios, de esta manera se aísla al usuario del conocimiento del análisis de los datos en crudo y de la complejidad del sistema.

# <span id="page-21-0"></span>3. Requisitos del sistema de inteligencia de negocio para el entorno terapéutico

Para la definición de los requisitos se ha utilizado el estándar IEEE Std 830- 1993. Para más información sobre el estándar remitirse al capítulo 2 del documento anexo [4].

A continuación se detallan los requerimientos funcionales y no funcionales identificados para nuestro sistema.

## <span id="page-21-1"></span>**3.1 Requisitos no funcionales**

Los requisitos no funcionales son aquellos que analizan la operación de un sistema en lugar de los comportamientos específicos que los abarcarían los requerimientos funcionales los cuales se incluyen en el siguiente apartado.

A continuación se detallan los requerimientos funcionales identificados para nuestro sistema.

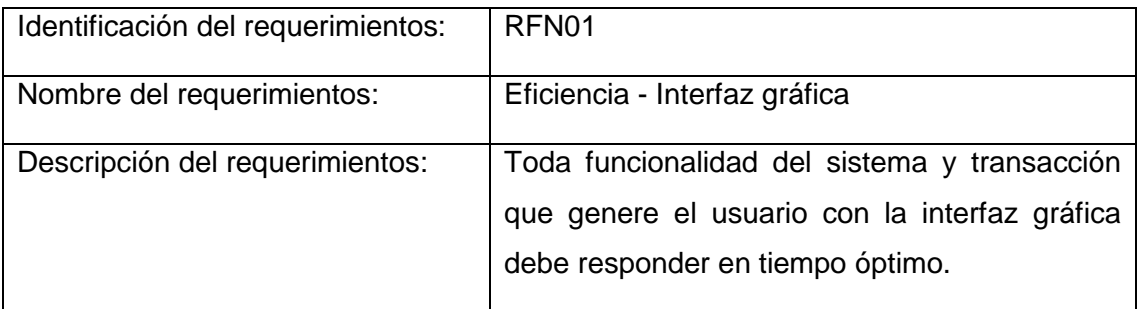

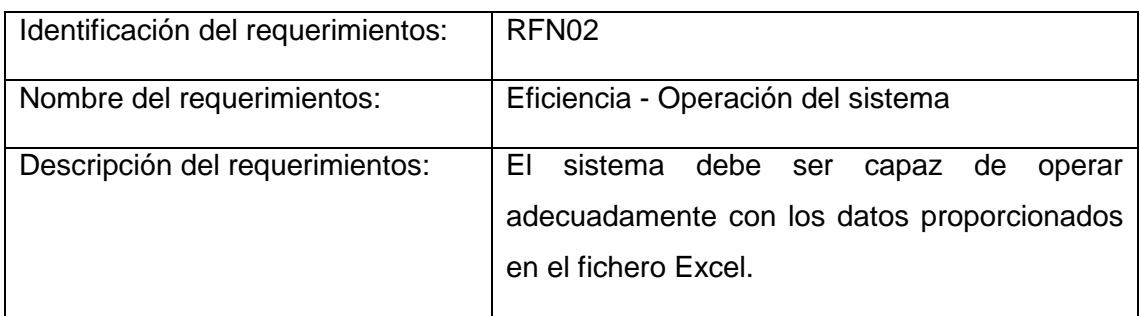

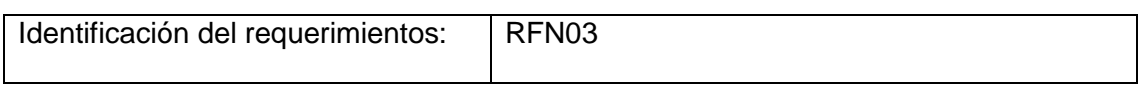

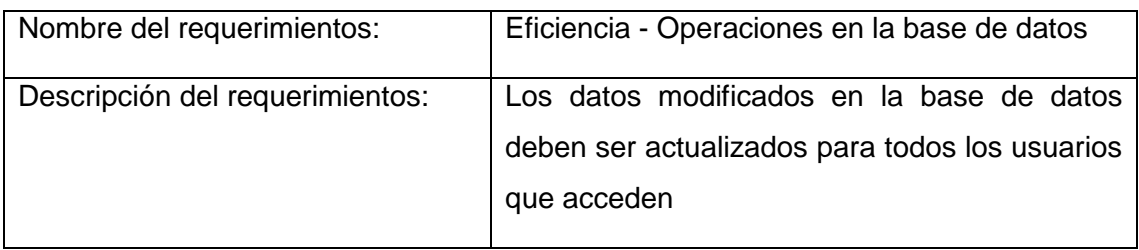

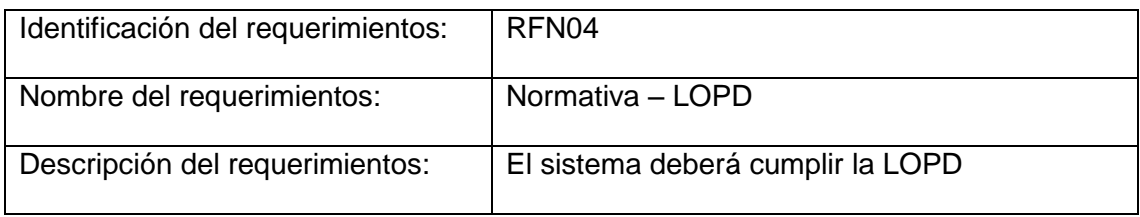

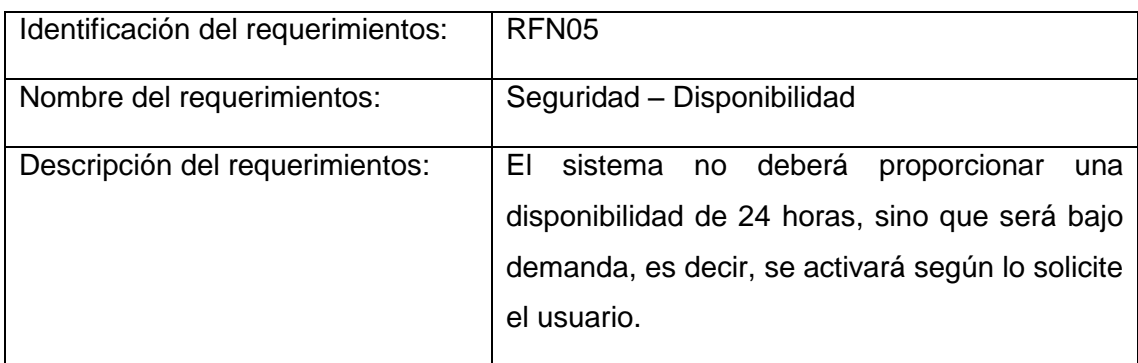

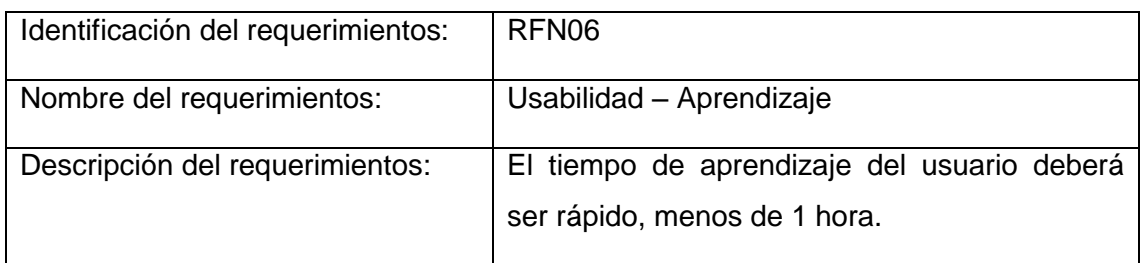

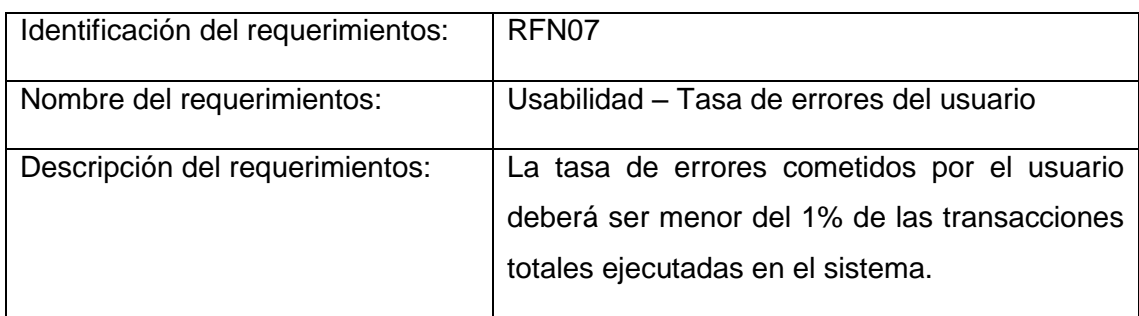

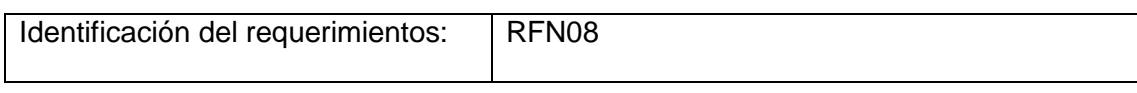

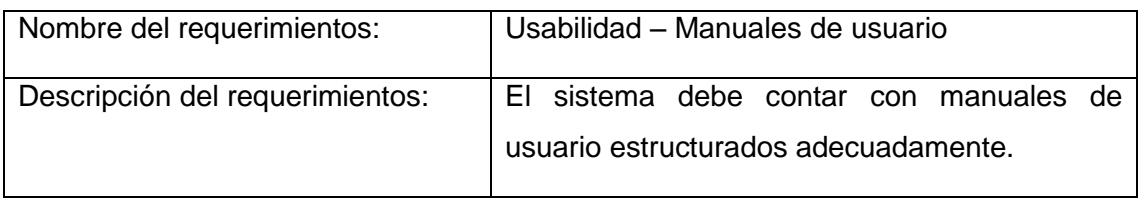

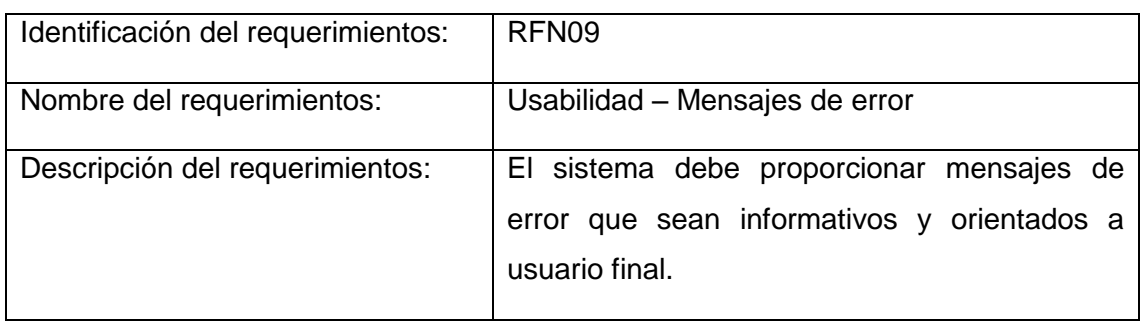

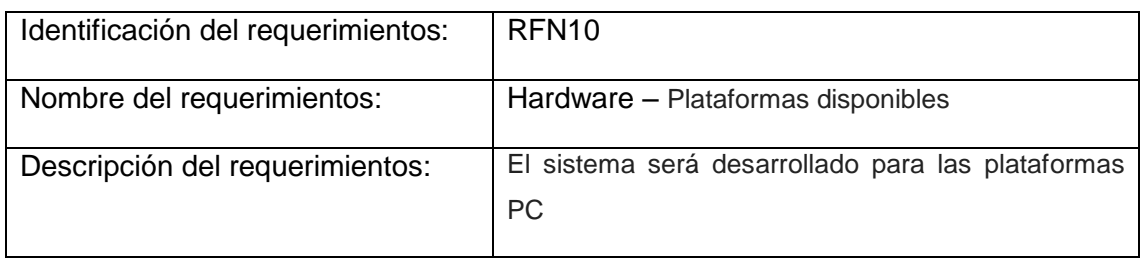

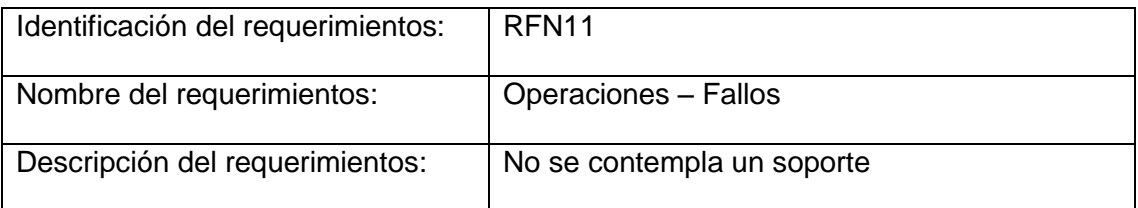

## <span id="page-23-0"></span>**3.2 Requisitos funcionales**

A continuación se detallan los requerimientos funcionales identificados para nuestro sistema.

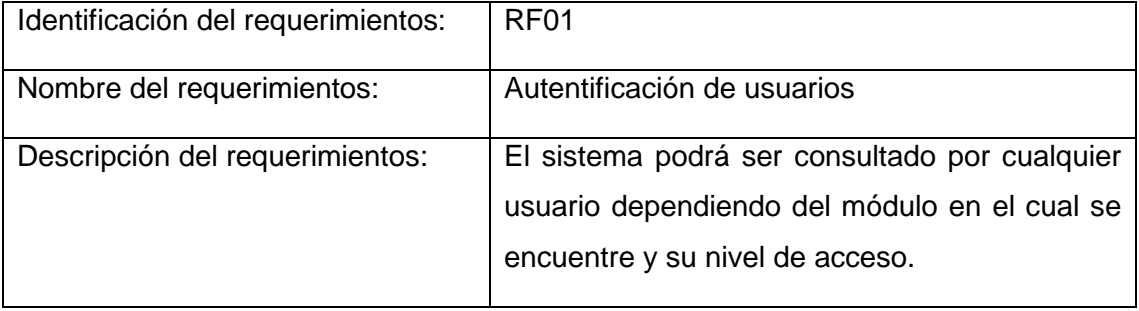

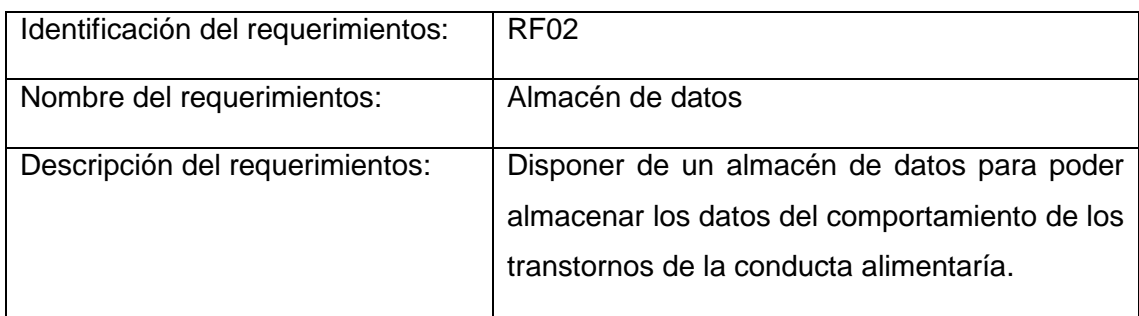

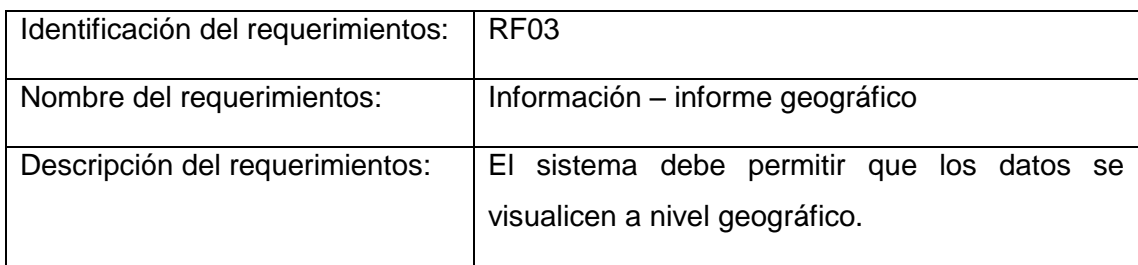

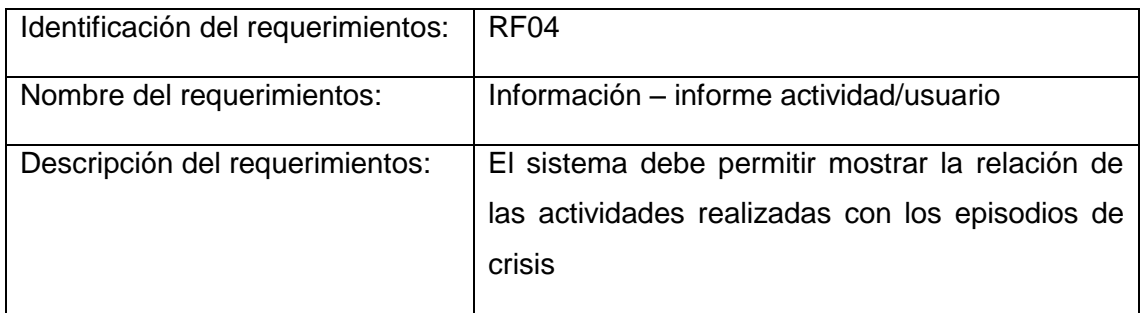

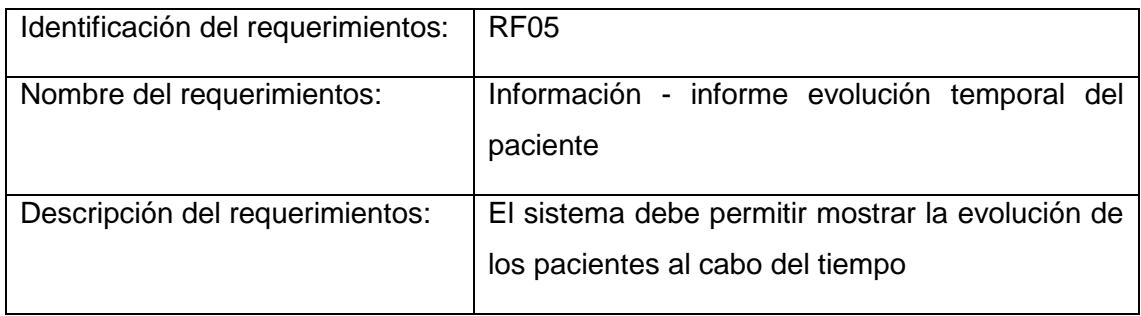

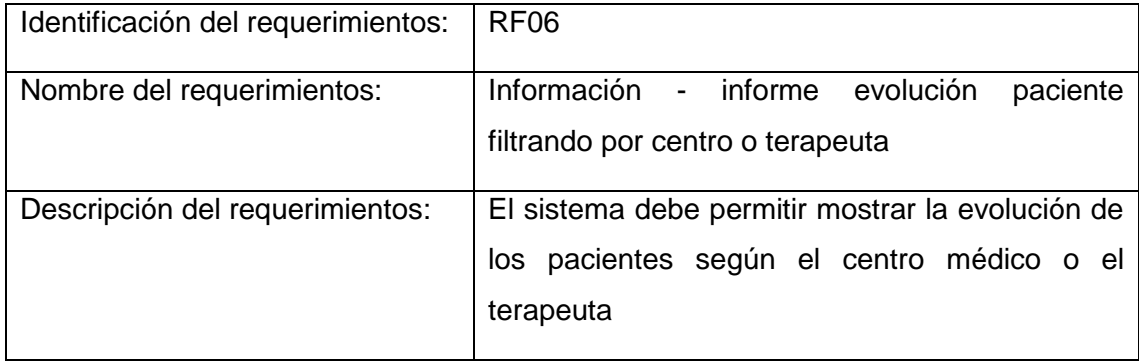

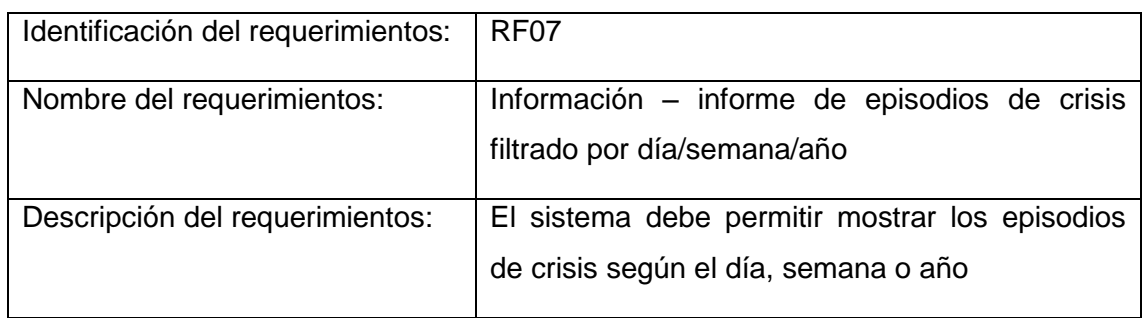

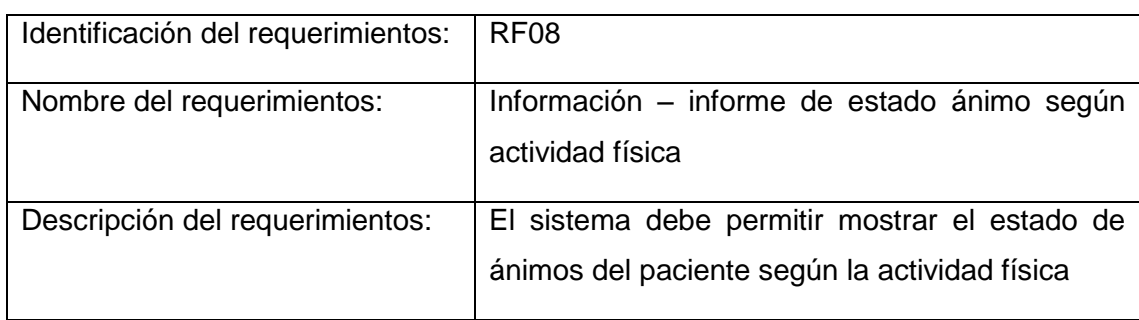

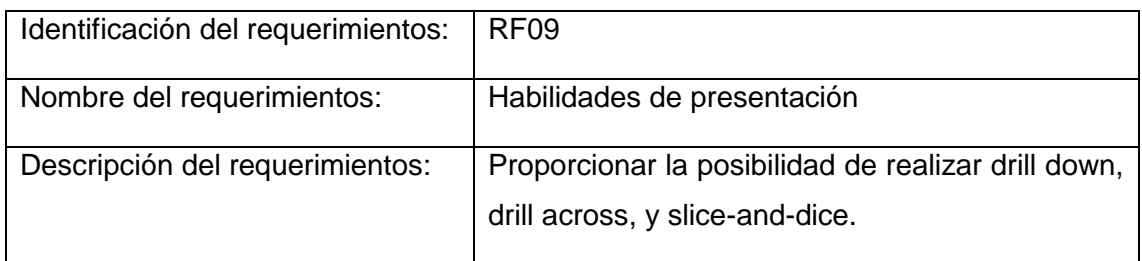

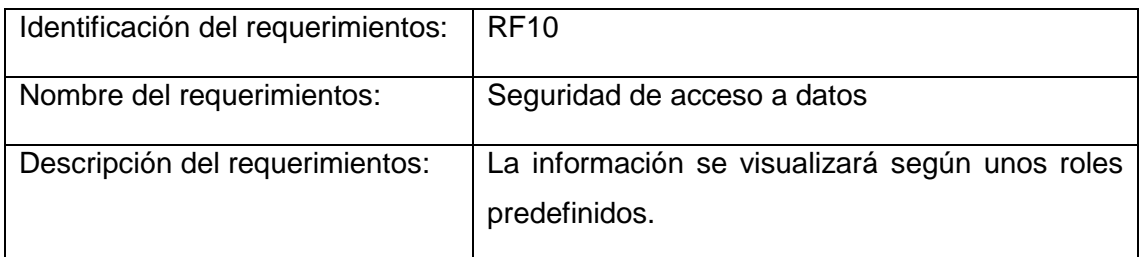

# <span id="page-26-0"></span>4. Arquitectura del sistema de inteligencia de negocio para el entorno terapéutico

## <span id="page-26-1"></span>**4.1 Arquitectura del sistema**

Como se ha comentado en el apartado anterior, el sistema de inteligencia de negocio para el entorno terapéutico está formado por tres bloques.

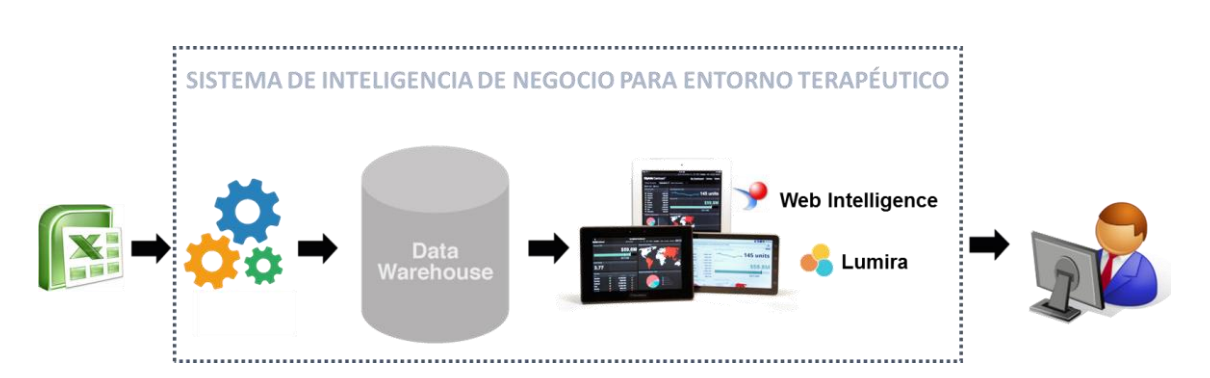

<span id="page-26-3"></span>**Ilustración 2: Arquitectura de bloques del sistema de inteligencia de negocio para el entorno terapéutico**

El sistema que se ha desarrollado es capaz de acceder a los datos en crudo suministrados en el fichero Excel del documento del anexo [2]. Se ha creado un universo con la información del fichero y se ha diseñado un modelo de datos con la información de las tablas del fichero Excel. Además, se ha diseñado una capa de presentación con tres herramientas diferentes de presentación.

## <span id="page-26-2"></span>**4.1.1 Capa de integración**

Inicialmente se había pensado en utilizar HIVE para el desarrollo de las ETL, pero finalmente se ha utilizado la herramienta IDT (Information Disegn Tool). Con esta herramienta creamos universos y definimos objetos de tipo indicador y debemos seleccionar la función de agregación y de proyección.

#### <span id="page-27-0"></span>**4.1.2 Capa de almacenamiento**

Inicialmente se había seleccionado la Base de datos no relacional Hadoop de Apache que es compatible con la suite de SAP Business. Pero tras instalarla e implantar el modelo de datos, se ha desestimado su aplicación ya que la integración con la suite de SAP, era mucho más compleja de lo inicialmente planteado y no entraba dentro de la planificación planteada al inicio del proyecto, adicionalmente con los datos proporcionados una base de datos de este tipo no añadía valor. En un futuro, si el volumen de datos creciera, sería recomendable plantearse su utilización.

Para el proyecto, finalmente se ha utilizado el data warehouse disponible en la plataforma BO que en ese caso es un SQL anywhere que es una base de datos relacional.

#### <span id="page-27-1"></span>**4.1.3 Capa de presentación**

Inicialmente se ha realizado un benchmark de herramientas BI donde se contemplaban herramientas Open Source y herramientas de pago que disponían de una versión gratuita para ejecutar el proyecto. Las herramientas Open Source que se han valorado han sido:

- Pentaho.
- Palo.
- Spago BI.

Y las herramientas de pago que se han valorado han sido:

- QlikView.
- Cognos.
- SAP BO.

En el benchmark se ha tenido en cuenta diferentes factores para poder realizar el análisis. Finalmente se ha seleccionado SAP Business Objects y dentro de su porfolio de herramientas, utilizaremos:

- $\checkmark$  para el desarrollo de la parte de reporting usaremos Web Intelligence y
- $\checkmark$  para el desarrollo de la parte de análisis usaremos Lumira.

Las herramientas Open Source son herramientas sin licenciamiento, pero las prestaciones son inferiores a las herramientas BI licenciadas y requieren de mayor esfuerzo de desarrollo.

Si comparamos entre las herramientas licenciadas, SAP predomina sobre COGNOS y Qlikview, ya que es una herramienta muy completa a nivel global y tiene mayor capacidad de crecimiento si se quisiera utilitzar este anàlisis para todos los centros terapeuticos. Qlikview se desenvuelve mejor para data discovery, es major a nivel visual y permite una mayor interacción con los datos, pero esta más indicado para analitzar áreas concretes en una gran empresa o para pequeñas empresas. En el caso de COGNOS los informes son estasticos y no permite interactuar con los datos.

En el proyecto se solicitaba una herramienta de Open Source, pero considerando el Benchmark y la diferencia con las herramientas Open Source, se ha considerado la posibilidad de utilizar una licencia temporal o de estudiante para la elaboración del TFM. En el caso de SAP se utilizará la licencia de evaluación que permite la utilización durante un plazo de 3 meses con la posibilidad de renovarlo 3 meses más si fuera necesario.

El porfolio de SAP BO se muestra a continuación con un cuadro que resume las propiedades de cada bloque y muestra las herramientas de SAP que incluye.

| <b>Reporting</b>                                                 | <b>Dashboard &amp; Apps</b>                                                 | <b>Discovery &amp; Analysis</b>                                                            |
|------------------------------------------------------------------|-----------------------------------------------------------------------------|--------------------------------------------------------------------------------------------|
| Distribute Information                                           | <b>Build engaging Analytics</b>                                             | Discover, Predict, Create                                                                  |
| Distribución de la<br>información de manera<br>segura.           | Proporcionar información a<br>los usuarios para que puedan<br>interactuar.  | Descubrir áreas para<br>optimizar por medio de los<br>datos.                               |
| Respuesta a preguntas<br>mediante informes pre-<br>definidos.    | Representar indicadores<br>clave y una visión resumida<br>de la información | Analizar por parte del usuario<br>los datos y que puedan<br>realizar un análisis de estos. |
| Construcción de informes<br>para poder operar<br>eficientemente. | Construir experiencias de<br>usuario únicas según sus<br>necesidades.       | Predecir hechos utilizando la<br>información histórica.                                    |
| Web Intelligence                                                 | Design Studio                                                               | Lumira                                                                                     |
| <b>Crystal Reports</b>                                           | Xcelsius / Dashboard                                                        | Explorer                                                                                   |
| <b>Analysis for Office</b>                                       | Fiori                                                                       | <b>Predictive Analysis</b>                                                                 |
| Live Office<br>Consumo de datos                                  | Interacción con datos                                                       |                                                                                            |

<span id="page-28-0"></span>**Ilustración 3: Porfolio SAP BO**

Para nuestro proyecto, utilizaremos la herramienta Web Intelligence para la elaboración de los informes y se utiliza Lumira para un análisis más avanzado de los datos.

Para más información sobre el documento de benchmark remitirse al anexo [5].

# <span id="page-30-0"></span>5. Instalación del sistema de inteligencia de negocio para el entorno terapéutico

El desarrollo del proyecto se ha realizado utilizando una máquina virtual con Windows 2012. Esta máquina virtual está en un cloud público y puede ser accesible para cualquier persona involucrada en el proyecto, en el anexo [9] se explica como acceder a la máquina. Todo ello se ha realizado con las licencias temporales de Windows y de SAP.

A continuación se explican las instalaciones que se han realizado para cada una de las capas.

#### <span id="page-30-1"></span>**5.1.1 Capa de integración**

Para la capa de integración se ha instalado el Information Design Tool que es un componente de la plataforma SAP BO. Se ha instalado conjuntamente con el resto componentes de la suite SAP BO. Para más información sobre la instalación de la capa de integración remitirse al anexo [8].

#### <span id="page-30-2"></span>**5.1.2 Capa de almacenamiento**

En esta capa, inicialmente se había instalado Hadoop en la modalidad de un único nodo, en el anexo [7] se explica como se hizo la instalación. Finalmente, se ha optado por utilizar la base de datos SQL anywhere que proporciona la propia plataforma SAP BO y como en el apartado anterior, se explica en el documento anexo [8].

#### <span id="page-30-3"></span>**5.1.3 Capa de presentación**

En la capa de presentación, principalmente se ha instalado Webi y Lumira. En la imagen siguiente se muestran los componentes de SAP que se han instalado en la máquina virtual:

19

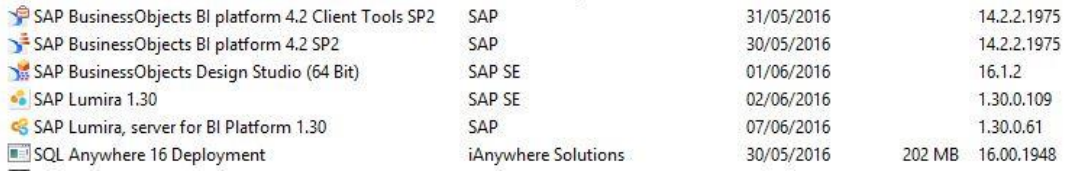

## Ilustración 4: Instalación capa de presentación

<span id="page-31-0"></span>Para más información sobre los pasos que se han seguido en la instalación remitirse al anexo [8].

# <span id="page-32-0"></span>6. Implementación del sistema de inteligencia de negocio para el entorno terapéutico

### <span id="page-32-1"></span>**6.1.1 Capa de integración**

La capa de integración la hemos realizado utilizando el fichero de datos Excel y la herramienta Information design tool, donde hemos cargado el fichero tal y como se muestra en la siguiente imagen.

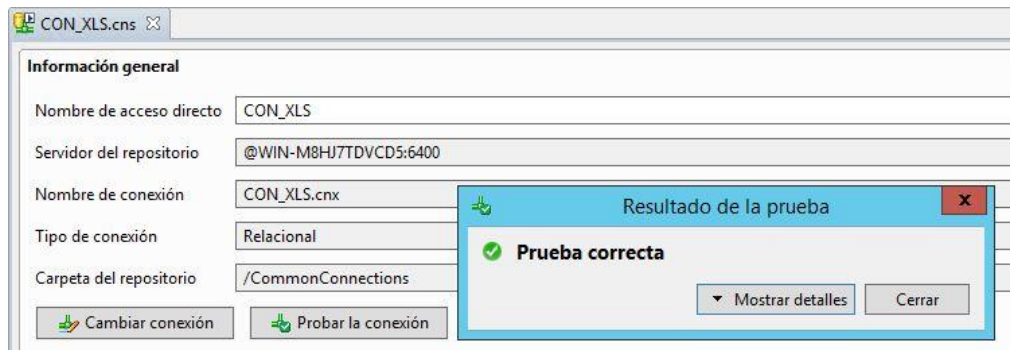

**Ilustración 5: Carga fichero excel**

<span id="page-32-2"></span>A continuación se muestran las diferentes carpetas que se han creado para cada tabla que existía en el fichero excel.

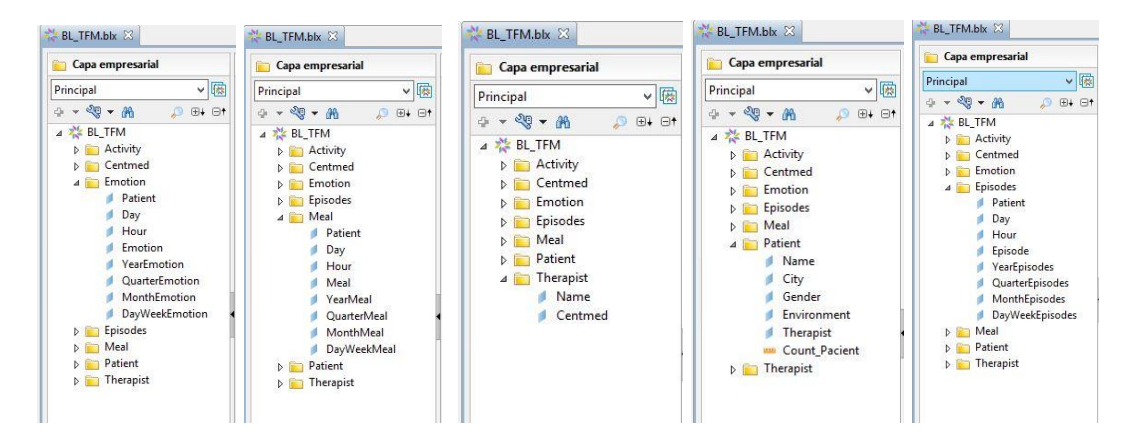

**Ilustración 6: Capa empresarial**

<span id="page-32-3"></span>Finalmente se representa una de las dimensiones que se han creado nuevas con la fórmula que aplica en este caso.

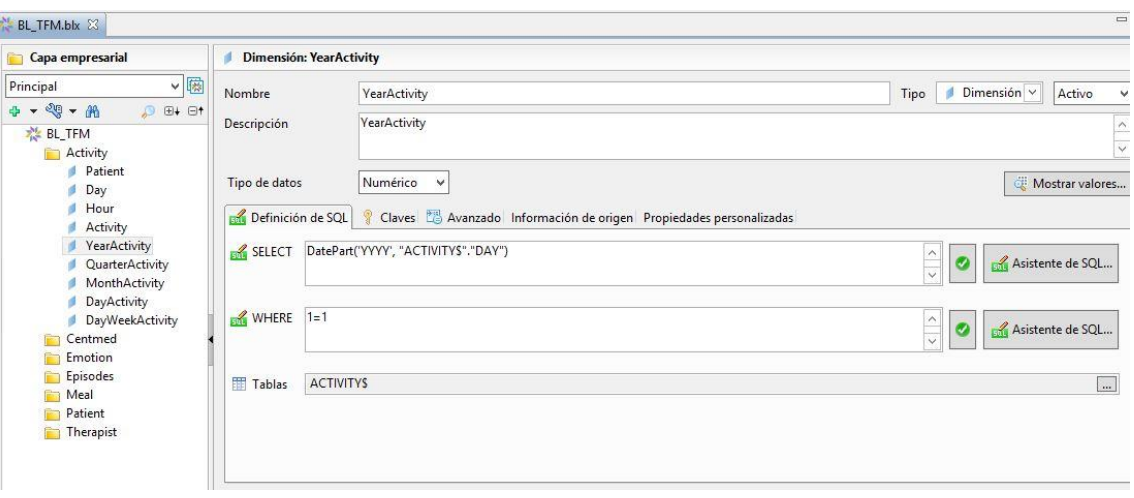

**Ilustración 7: Nueva dimensión**

#### <span id="page-33-1"></span><span id="page-33-0"></span>**6.1.2 Capa de almacenamiento**

El modelo de datos que se ha desarrollado para el sistema de inteligencia de negocio para el entorno terapéutico es el que se visualiza a continuación, donde se observan las conexiones entre tablas.

| Infraestructura de datos: /TFM_ELENA/DF_TFM.dfx               |    |                                                   |                                                                 |                                                                    |                                                                            |                                     | $\bullet$                                                 |
|---------------------------------------------------------------|----|---------------------------------------------------|-----------------------------------------------------------------|--------------------------------------------------------------------|----------------------------------------------------------------------------|-------------------------------------|-----------------------------------------------------------|
| <b>EFISODESS</b><br>"PATIENT"<br>"DAY"<br>"HOUR"<br>"EPISODE" | r. | "MEALS"<br>"PATIENT"<br>"DAY"<br>"HOUR"<br>"MEAL" | "EMOTIONS"<br>"PATIENT"<br>"DAY"<br>"HOUR"<br>"EMOTION"<br>"F5" | <b>BE "ACTIVITYS"</b><br>"PATIENT"<br>"DAY<br>"HOUR"<br>"ACTIVITY" | "PATIENTS"<br>"NAME"<br>"CITY"<br>"GENDER"<br>"ENVIRONMENT"<br>"THERAPIST" | "THERAPISTS"<br>"NAME"<br>"CENTMED" | <b>B</b> "CENTMEDS"<br>"CODE"<br>"NAME"<br>"CP"<br>"CITY" |

<span id="page-33-2"></span>**Ilustración 8: Modelo de base del sistema de inteligencia de negocio para entorno terapéutico**

Se han tenido en cuenta las mismas tablas que había en el Excel que se ha insertado para crear las dimensiones, aunque se han incluido datos nuevos, como año, quarter, mes, día y hora.

En la siguiente imagen se visualiza el tipo de jerarquía de fecha-hora que se ha creado donde los datos de tipo fecha-hora no se visualizaban como se quería separados por año-día-hora y para poderlo desglosar lo hemos tenido que realizar como se muestra en la imagen.

| $\mathfrak{a}_0^n$                                                     |                |                                                            |          |                                     | SAP Lumira-Pacientes_Distribucion.lums |                                 |
|------------------------------------------------------------------------|----------------|------------------------------------------------------------|----------|-------------------------------------|----------------------------------------|---------------------------------|
| Archivo<br>Editar<br>Ver                                               | Datos          | Ayuda                                                      | Preparar | Visualizar                          | Crear                                  |                                 |
| Г<br>$\ll$                                                             | œ              | TCADATAPFM_XLS.xls/EMOTION v                               |          |                                     |                                        | $\blacksquare$<br>$\odot$<br>₩. |
| $\alpha$<br>Buscar                                                     |                | Ningún filtro aplicado actualmente en el conjunto de datos |          |                                     |                                        |                                 |
| <b>INDICADORES</b>                                                     |                |                                                            |          |                                     |                                        |                                 |
|                                                                        | <b>PATIENT</b> | DAY                                                        |          | <b>HOUR</b>                         | <b>EMOTION</b>                         |                                 |
|                                                                        | ABC.           | $\frac{1}{14}$                                             | 券        | ABC                                 | ABC                                    |                                 |
| No se ha detectado ningún indicador.                                   | P <sub>1</sub> | 01/11/2015                                                 |          | Ordenar                             | $\mathcal{P}$                          |                                 |
| Para visualizar datos, cree un<br>indicador a partir de una dimensión. | P <sub>1</sub> | 01/11/2015                                                 |          | Filtrar                             |                                        |                                 |
|                                                                        | P <sub>1</sub> | 01/11/2015                                                 |          |                                     |                                        |                                 |
|                                                                        | P <sub>1</sub> | 02/11/2015                                                 |          | Crear indicador                     |                                        |                                 |
| DIMEN SIONES 4                                                         | P <sub>1</sub> | 02/11/2015                                                 |          | Formato de visualización            |                                        |                                 |
| 同<br><b>DAY</b>                                                        | P <sub>1</sub> | 02/11/2015                                                 |          |                                     |                                        |                                 |
| <b>EMOTION</b>                                                         | P <sub>1</sub> | 03/11/2015                                                 |          | © Crear una jerarquía de fecha/hora |                                        |                                 |
| ABC<br>HOUR<br>ABC                                                     | P <sub>1</sub> | 03/11/2015                                                 |          | Crear una jerarquía personalizada   |                                        |                                 |
| PATIENT                                                                | P <sub>1</sub> | 03/11/2015                                                 |          |                                     |                                        |                                 |
| ABC                                                                    | P <sub>1</sub> | 04/11/2015                                                 |          | Cambiar nombre                      |                                        |                                 |
|                                                                        | P <sub>1</sub> | 04/11/2015                                                 |          | Quitar                              |                                        |                                 |
|                                                                        | P <sub>1</sub> | 04/11/2015                                                 |          |                                     |                                        |                                 |
|                                                                        | P <sub>1</sub> | 05/11/2015                                                 |          | Fusionar la columna                 |                                        |                                 |
|                                                                        | P <sub>1</sub> | 05/11/2015                                                 |          | Ocultar columna                     |                                        |                                 |

**Ilustración 9: Creación de los datos de tipo año-día-hora**

<span id="page-34-0"></span>Adicionalmente, se ha reemplazado en los datos la F por Female y la M por Male, para que sea más comprensible a la hora de visualizar el informe.

| П<br>$\ll$                                                             | 愈               | TCADATAPFM XLS.xls/PATIENT v                               |               |                    |                  | HOINIEY   OVICINAL | $\gg$                 |                                  |
|------------------------------------------------------------------------|-----------------|------------------------------------------------------------|---------------|--------------------|------------------|--------------------|-----------------------|----------------------------------|
| $\hbox{\ensuremath{\mathsf{Q}}\xspace}$<br>Buscar                      |                 | Ningún filtro aplicado actualmente en el conjunto de datos |               |                    |                  |                    |                       | <b>GENDER</b>                    |
| INDICADORES                                                            |                 |                                                            |               |                    |                  |                    | Q Buscar              |                                  |
|                                                                        | <b>NAME</b>     | <b>CITY</b>                                                | <b>GENDER</b> | <b>ENVIRONMENT</b> | <b>THERAPIST</b> | Hoja de origen     | <b>Valores</b><br>. 3 |                                  |
|                                                                        | <b>ABC</b>      | ABC                                                        | 森<br>ABC      | ABC                | ABC              | ABC                | 2                     | Registros                        |
| No se ha detectado ningún indicador.                                   | P1              | BARCELONA                                                  | F.            | <b>URBAN</b>       | T1               | PATIENT            | F                     | 26                               |
| Para visualizar datos, cree un<br>indicador a partir de una dimensión. | P10             | <b>A CORUÑA</b>                                            | F.            | URBAN              | T7               | PATIENT            | M                     | $\frac{4}{3}$                    |
|                                                                        | P11             | OSEIRO                                                     | F.            | <b>RURAL</b>       | T7               | PATIENT            |                       |                                  |
|                                                                        | P <sub>12</sub> | FERROL                                                     | F.            | <b>RURAL</b>       | T <sub>8</sub>   | PATIENT            |                       |                                  |
| DIMEN SIONES 6                                                         | P <sub>13</sub> | GRANADA                                                    | F.            | URBAN              | T <sub>9</sub>   | PATIENT            |                       |                                  |
| ABC CITY                                                               | P14             | PINOS GENIL                                                | F.            | <b>RURAL</b>       | T <sub>9</sub>   | PATIENT            |                       |                                  |
| ABC ENVIRONMENT                                                        | P <sub>15</sub> | GRANADA                                                    | F.            | <b>URBAN</b>       | T10              | PATIENT            | <b>Dividir</b>        | <b>GOVING COM</b>                |
| ABC GENDER                                                             | P <sub>16</sub> | SEVILLA                                                    | F.            | <b>URBAN</b>       | T11              | PATIENT            | Quitar                |                                  |
| ABC Hoja de origen                                                     | P <sub>17</sub> | SEVILLA                                                    | M             | URBAN              | T <sub>11</sub>  | PATIENT            |                       |                                  |
| ABC NAME                                                               | P <sub>18</sub> | <b>DOSHERMANAS</b>                                         | F.            | <b>RURAL</b>       | T12              | PATIENT            |                       | Convertir a mayúscula/minúscula) |
| ABC THERAPIST                                                          | P <sub>19</sub> | ARANDA                                                     | F.            | <b>RURAL</b>       | T <sub>13</sub>  | PATIENT            |                       |                                  |
|                                                                        | P2              | L'HOSPITALET                                               | F.            | URBAN              | T1               | PATIENT            | <b>Reemplazar</b>     |                                  |
|                                                                        | P20             | CASTRILLO DE LA VEGA                                       | F.            | <b>RURAL</b>       | T <sub>13</sub>  | PATIENT            | <b>Buscar</b>         |                                  |
|                                                                        | P21             | ARANDA                                                     | F.            | <b>RURAL</b>       | T14              | PATIENT            | F<br>Reemplazar       |                                  |
|                                                                        | P22             | <b>TORTOSA</b>                                             | F.            | <b>RURAL</b>       | T15              | PATIENT            | Female                |                                  |
|                                                                        | P23             | AMPOSTA                                                    | F.            | <b>RURAL</b>       | T <sub>15</sub>  | PATIENT            |                       | Aplicar                          |
|                                                                        | P24             | DELTEBRE                                                   | F.            | <b>RURAL</b>       | T16              | PATIENT            |                       |                                  |
|                                                                        | P25             | MERIDA                                                     | M             | <b>RURAL</b>       | <b>T17</b>       | PATIENT            | Rellenar              |                                  |
|                                                                        | P26             | BADAJOZ                                                    | E             | <b>RURAL</b>       | T <sub>17</sub>  | PATIENT            |                       |                                  |

<span id="page-34-1"></span>**Ilustración 10: Remplazo de F por Female y M por Male**

#### <span id="page-35-0"></span>**6.1.3 Capa de presentación**

Como hemos comentado en los apartados anteriores, se ha realizado la capa de presentación utilizando dos herramientas de la suite de SAP BO.

#### <span id="page-35-1"></span>**6.1.3.1 Web Intelligence**

Con webi o Web Intelligence hemos desarrollado informes dinámicos para que el usuario pueda interactuar. Esta herramienta la utilizan usuarios más avanzados.

A continuación se muestra un informe a partir de la herramienta Webi donde se visualizan las secciones, las secciones son formas de agrupar la información y se puede navegar directamente por secciones. En el caso de la imagen de abajo, se muestra la sección Actividad donde una actividad es ALONE. Como podemos visualizar, en este caso, a la izquierda se visualiza el detalle con las fechas de cuando se ha encontrado el paciente 1 en cada emoción y a la derecha hay un cuadro resumen de todas las emociones del paciente 1 para la actividad ALONE, donde se aprecia que la emoción que más veces experimenta el paciente 1 cuando realiza la actividad ALONE es FUSTRATED.

#### **Contract Analisis Actividad Emociones**

#### Actividad: ALONE

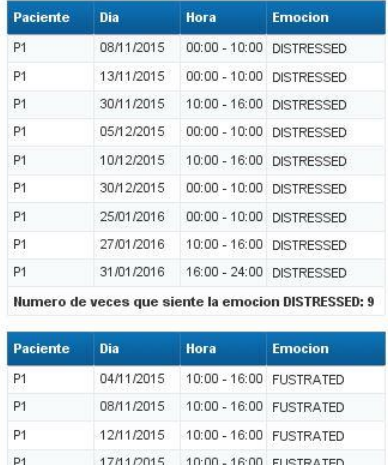

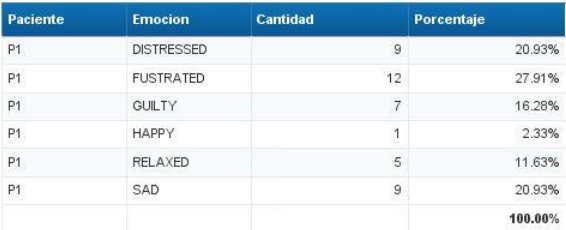

Last Refresh: 06/06/2016

#### **Ilustración 11: Actividad Emocional con paciente 1 y actividad ALONE**

<span id="page-35-2"></span>En el siguiente cuadro se visualiza el mismo análisis pero de forma gráfica y hay un pie chart que muestra un resumen de las emociones cuando el paciente

1 esta ALONE. Este mismo análisis se ha realizado para todas las actividades y el usuario puede seleccionar en cualquier momento para cualquier otro paciente y para cualquier actividad. La idea es que los usuarios puedan ponerse filtros y secciones según la necesidad de los diferentes usuarios.

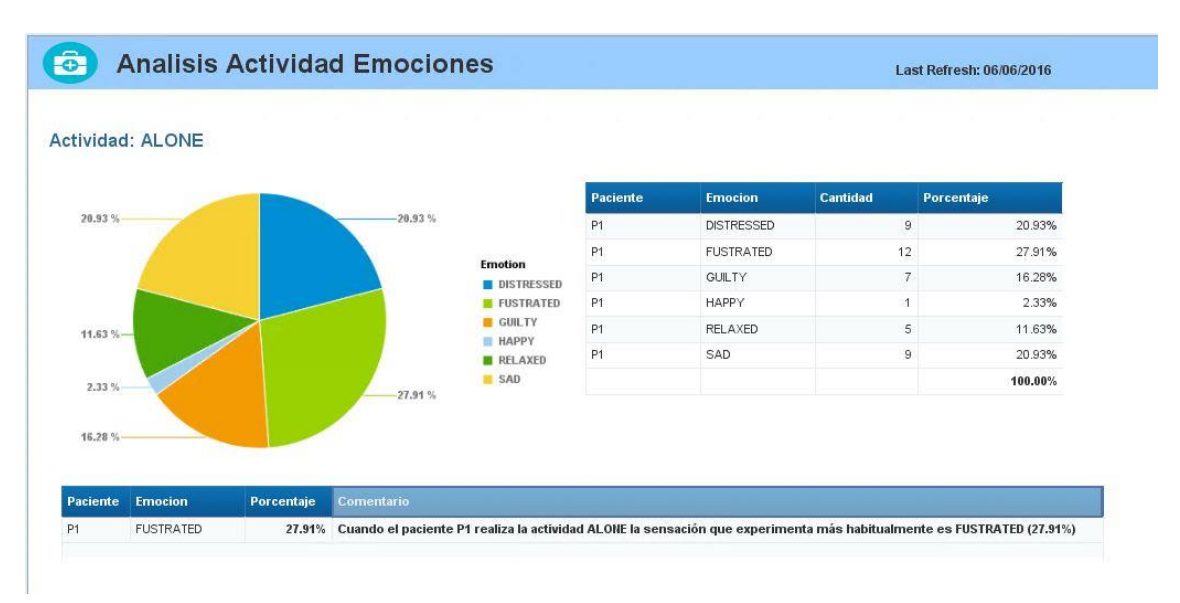

#### **Ilustración 12: Actividad emocional con paciente 1 y actividad ALONE**

<span id="page-36-0"></span>En la siguiente imagen se ha hecho la sección de actividad ALONE, al igual que en el caso anterior, pero en vez de analizar emociones estamos visualizando los episodios. En la derecha tenemos el detalle de los episodios por fecha y hora, y en la derecha un resumen de todos los episodios.

| $\rightarrow$  |                         |                     | <b>Analisis Actividad Episodios</b> |          |                    |          | Last Refresh: 09/06/2016 |
|----------------|-------------------------|---------------------|-------------------------------------|----------|--------------------|----------|--------------------------|
|                | <b>Actividad: ALONE</b> |                     |                                     |          |                    |          |                          |
| Paciente       | <b>Dia</b>              | Hora                | <b>BINGE</b>                        | Paciente | <b>Emocion</b>     | Cantidad | Porcentaje               |
| P <sub>1</sub> | 12/11/2015              | 10:00 - 16:00 BINGE |                                     | P1       | <b>BINGE</b>       | 5        | 11.63%                   |
| P <sub>1</sub> | 22/11/2015              | 16:00 - 24:00 BINGE |                                     | P1       | <b>RESTRICTION</b> | 17       | 39.53%                   |
| P <sub>1</sub> | 05/12/2015              | 00:00 - 10:00 BINGE |                                     | P1       | Sin Episodio       | 21       | 48.84%                   |
| P <sub>1</sub> | 30/12/2015              | 00:00 - 10:00 BINGE |                                     |          |                    |          | 100.00%                  |
| P <sub>1</sub> | 05/01/2016              | 16:00 - 24:00 BINGE |                                     |          |                    |          |                          |
| Paciente       | Dia.                    | Hora                | <b>RESTRICTION</b>                  |          |                    |          |                          |
| P <sub>1</sub> | 04/11/2015              |                     | 10:00 - 16:00 RESTRICTION           |          |                    |          |                          |
| P <sub>1</sub> | 13/11/2015              |                     | 10:00 - 16:00 RESTRICTION           |          |                    |          |                          |
| P <sub>1</sub> | 25/11/2015              |                     | 16:00 - 24:00 RESTRICTION           |          |                    |          |                          |
| P <sub>1</sub> | 27/11/2015              |                     | 16:00 - 24:00 RESTRICTION           |          |                    |          |                          |
| P <sub>1</sub> | 06/12/2015              |                     | 10:00 - 16:00 RESTRICTION           |          |                    |          |                          |

<span id="page-36-1"></span>**Ilustración 13: Actividad vs Episodio**

En el siguiente cuadro se visualiza el mismo análisis pero de forma gráfica y hay un pie chart que muestra un resumen de los episodios cuando el paciente 1 esta ALONE. En la parte de abajo del análisis, a modo resumen, se muestra el episodio que más padece este paciente cuando se encuentra en esta actividad.

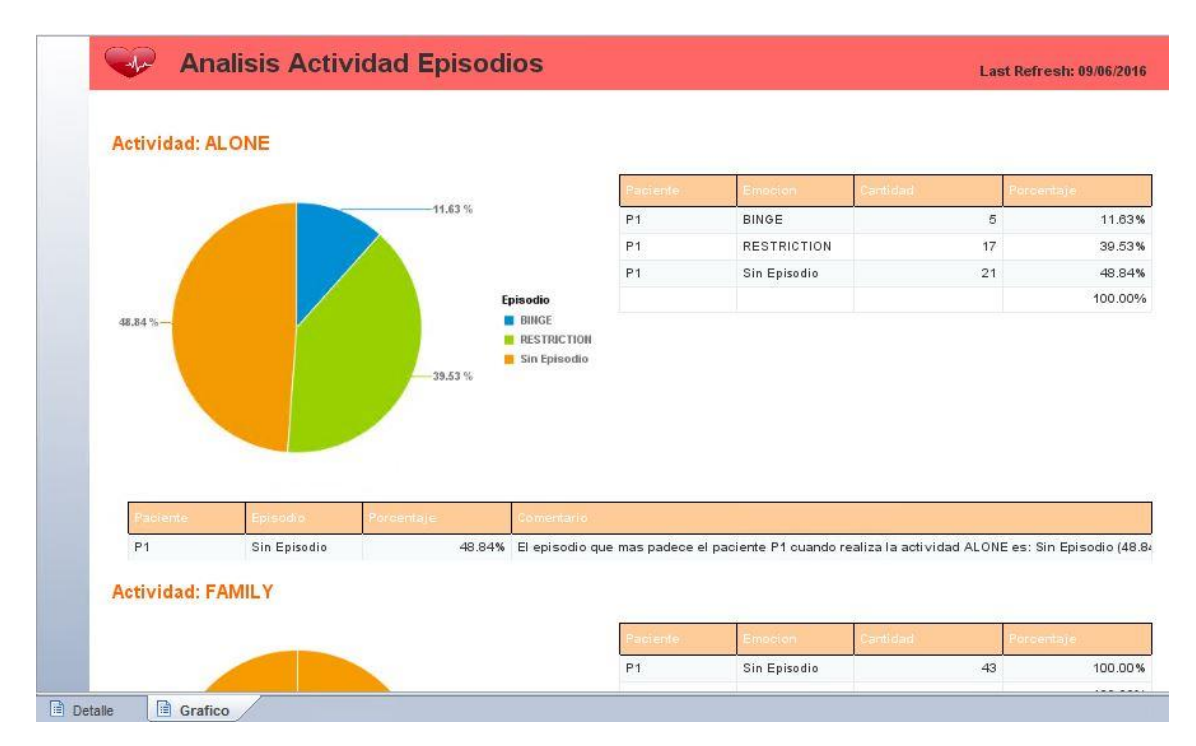

**Ilustración 14: Actividad vs Episodio**

<span id="page-37-0"></span>En la siguiente imagen se ha desarrollado un informe donde se visualiza la actividad del paciente por fecha y te permite realizar el drill down, que es un análisis a más bajo nivel.

|                         |                                                                                | Web Intelligence Rich Client - [ADMINISTRATOR - @WIN-M8HJ7TDVCD5:6400 Connected] - Actividades Pacientes * |                                                                     |
|-------------------------|--------------------------------------------------------------------------------|----------------------------------------------------------------------------------------------------|---------------------------------------------------------------------|
|                         | <b>Report Element</b>                                                          | Format<br>Data Access                                                                                      | Page Setup<br>Analysis                                              |
|                         | Data Tracking<br><b>Filters</b>                                                |                                                                                                    | Conditional<br><b>Display</b>                                       |
| 念                       | $\overline{Y}$ Filter $\overline{Y}$   $\overline{A}$ Ranking $\overline{Y}$   | $E_{\text{m}}$ Input Controls $\tau$                                                                       | $\equiv$ Break $\star$   $\frac{A}{2}$ Sort $\star$<br>Group $\sim$ |
| 大学<br>$\mathbf{x}$<br>✔ | =NameOf(IYearActivityI)                                                        |                                                                                                    |                                                                     |
|                         | $\sqrt{\phantom{a}}$ $\bullet$ Drop objects here to add simple report filters. |                                                                                                    |                                                                     |
|                         |                                                                                |                                                                                                    |                                                                     |
|                         | <b>Actividades Pacientes</b>                                                   |                                                                                                    |                                                                     |
|                         |                                                                                |                                                                                                    |                                                                     |
| <b>Paciente</b>         | Fecha                                                                          | <b>Actividad</b>                                                                                           | YearActivity                                                        |
| P <sub>1</sub>          | 01/11/2015                                                                     | <b>STUDYING/WORKING</b>                                                                                    | $-\frac{2.015}{8}$                                                  |
| P <sub>1</sub>          | 01/11/2015                                                                     | SPORTS                                                                                                    | 2. Drill down to QuarterActivity                                    |
| P <sub>1</sub>          | 01/11/2015                                                                     | FAMILY                                                                                                    | 2.015                                                               |
| P1                      | 02/11/2015                                                                     | <b>FRIENDS</b>                                                                                             | 2,015                                                               |
| P <sub>1</sub>          | 02/11/2015                                                                     | <b>FRIENDS</b>                                                                                             | 2,015                                                               |
| P <sub>1</sub>          | 02/11/2015                                                                     | FRIENDS                                                                                                    | 2,015                                                               |
| P <sub>1</sub>          | 03/11/2015                                                                     | <b>SPORTS</b>                                                                                              | 2,015                                                               |
| P <sub>1</sub>          | 03/11/2015                                                                     | FAMILY                                                                                                    | 2,015                                                               |
| P <sub>1</sub>          | 03/11/2015                                                                     | <b>FRIENDS</b>                                                                                             | 2,015                                                               |
| P <sub>1</sub>          | 04/11/2015                                                                     | <b>FRIENDS</b>                                                                                             | 2.015                                                               |
| P1                      | 04/11/2015                                                                     | ALONE                                                                                                    | 2,015                                                               |
| P <sub>1</sub>          | 04/11/2015                                                                     | ALONE                                                                                                    | 2.015                                                               |
| P1                      | 05/11/2015                                                                     | SPORTS                                                                                                    | 2,015                                                               |
| P <sub>1</sub>          | 05/11/2015                                                                     | <b>STUDYING/WORKING</b>                                                                                    | 2,015                                                               |
| P <sub>1</sub>          | 05/11/2015                                                                     | <b>FAMILY</b>                                                                                              | 2.015                                                               |

**Ilustración 15: Actividad Paciente-Fecha**

<span id="page-38-0"></span>En este caso es igual que el ejemplo anterior, con la diferencia que aquí puedes realizar un drill down del Q4 al mes y en el anterior realizabas un drill down del año al Q4.

|                             |                              |                                                | Web Intelligence Rich Client - [ADMINISTRATOR - @WIN-M8HJ7TDVCD5:6400 Connected] - Actividades Pacientes * |          |                                |                         |                        | ۰ |
|-----------------------------|------------------------------|------------------------------------------------|----------------------------------------------------------------------------------------------------|----------|--------------------------------|-------------------------|------------------------|---|
|                             | <b>Report Element</b>        | Format<br>Data Access                          | Page Setup<br>Analysis                                                                                     |          |                                |                         | Reading Design - Data  |   |
| $\cdot$ $\boxtimes$ $\cdot$ | Data Tracking<br>Filters     |                                                | Conditional<br>Display                                                                                     | Interact | Functions                      |                         |                        |   |
| $\mathbb{R}^2$              |                              | ▼ Filter ▼   古 Ranking ▼   三日 Input Controls ▼ | Group $\sim$   $\equiv$ Break $\sim$   $\frac{A}{2}$ Sort $\sim$                                           |          | Drill - V Filter Bar 电 Outline |                         |                        |   |
| $f_x \triangleq x$          |                              |                                                |                                                                                                    |          |                                |                         |                        |   |
| $\mathbf{F}$<br>2015        | $\overline{\mathbf{v}}$      |                                                |                                                                                                    |          |                                |                         |                        |   |
|                             |                              |                                                |                                                                                                    |          |                                |                         |                        |   |
|                             | <b>Actividades Pacientes</b> |                                                |                                                                                                    |          |                                |                         |                        |   |
|                             |                              |                                                |                                                                                                    |          |                                |                         |                        |   |
| Paciente                    | Fecha                        | <b>Actividad</b>                               | <b>Quarter Activit</b>                                                                                     |          |                                |                         |                        |   |
|                             |                              |                                                |                                                                                                    |          | $\mathbf{i}$                   | <b>DETALLE PACIENTE</b> |                        |   |
| P1                          | 01/11/2015                   | STUDYING/WORKING                               |                                                                                                    |          |                                | Nombre                  | <b>P1</b>              |   |
| P1                          | 01/11/2015                   | SPORTS                                         | Drill down to MonthActivity                                                                                |          |                                | Genero                  | Female                 |   |
| P1                          | 01/11/2015                   | FAMILY                                         |                                                                                                    |          |                                | Ciudad                  | <b>BARCELONA</b>       |   |
| P1                          | 02/11/2015                   | <b>FRIENDS</b>                                 | 4                                                                                                    |          |                                | Entorno                 | <b>URBAN</b>           |   |
| P1                          | 02/11/2015                   | <b>FRIENDS</b>                                 | 4                                                                                                    |          |                                | Terapeuta               | T1                     |   |
| P <sub>1</sub>              | 02/11/2015                   | <b>FRIENDS</b>                                 | 4                                                                                                    |          |                                | Centro                  | <b>BCN TCA THERAPY</b> |   |
| P1                          | 03/11/2015                   | <b>SPORTS</b>                                  | 4                                                                                                    |          |                                |                         |                        |   |
| P1                          | 03/11/2015                   | FAMILY                                         | 4                                                                                                    |          |                                |                         |                        |   |
| P1                          | 03/11/2015                   | <b>FRIENDS</b>                                 | 4                                                                                                    |          |                                |                         |                        |   |
| P1                          | 04/11/2015                   | <b>FRIENDS</b>                                 | 4                                                                                                    |          |                                |                         |                        |   |
| P1                          | 04/11/2015                   | ALONE                                          | 4                                                                                                    |          |                                |                         |                        |   |
| P1                          | 04/11/2015                   | ALONE                                          | 4                                                                                                    |          |                                |                         |                        |   |
| P1                          | 05/11/2015                   | SPORTS                                         | 4                                                                                                    |          |                                |                         |                        |   |
|                             |                              |                                                |                                                                                                    |          |                                |                         |                        |   |

<span id="page-38-1"></span>**Ilustración 16: Actividad Paciente-Fecha**

En esta imagen se muestra un ejemplo para que cuando se indique una condición bajo un Umbral, por ejemplo aquí se ha marcado un umbral del 25% y como resultado se marca en rojo el 27,91% que es el que esta superandolo.

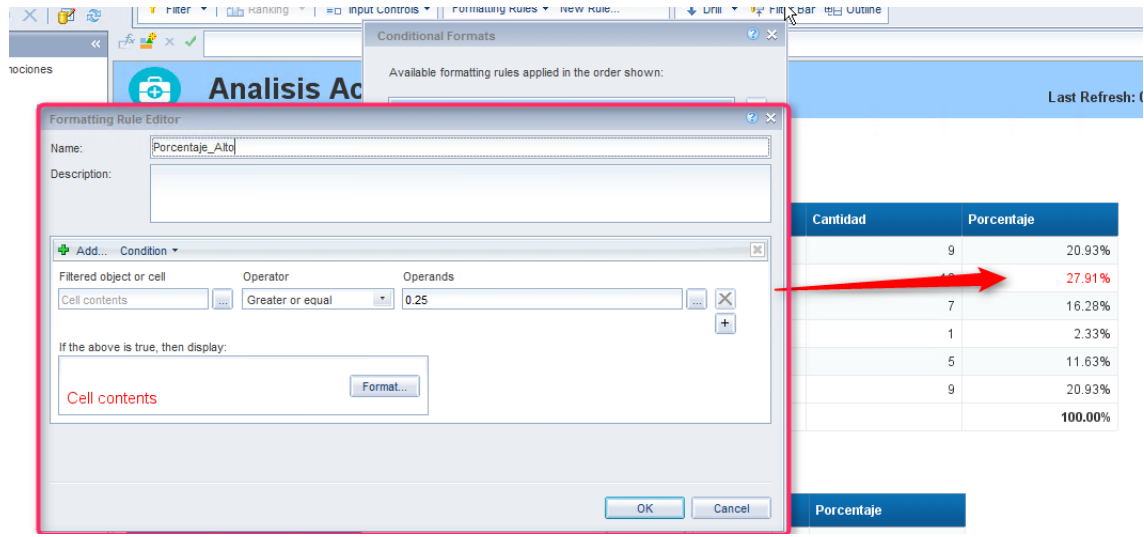

**Ilustración 17: Condicional**

<span id="page-39-0"></span>Como hemos comentado anteriormente, en esta imagen la navegación que te permite la herramienta Webi puedes ir a las diferentes actividades y seleccionar el terapeuta, ya que en este caso, la actividad es una sección y el terapeuta es un subsección.

| ÷       |                                                                                 |                    |                           |             |                                             |                                     |                   | Web Intelligence Rich Client - [ADMINISTRATOR - @WIN-M8HJ7TDVCD5:6400 Connected] - Actividades Emociones * |                          |  |
|---------|---------------------------------------------------------------------------------|--------------------|---------------------------|-------------|---------------------------------------------|-------------------------------------|-------------------|----------------------------------------------------------------------------------------------------|--------------------------|--|
|         | File<br>Properties                                                              |                    | Report Element            | Format      | Data Access<br>Analysis                     | Page Setup                          |                   |                                                                                                    | Reading Design + Data    |  |
|         |                                                                                 |                    | Data Providers<br>Tools   |             |                                             | Data Objects                        |                   |                                                                                                    |                          |  |
|         | 水脂脂   つ o X   個                                                                 |                    |                           |             | New data provider . Fig. Edit M Purge . 2 . | New Variable * Merge                |                   |                                                                                                    |                          |  |
| e       | Report Map +                                                                    | → Se → × →         |                           |             |                                             |                                     |                   |                                                                                                    |                          |  |
| 语<br>EH | Actividades Emociones<br><b>A</b><br>a <b>III</b> Detaile<br>4 · ALONE<br>$-71$ | $\hat{\mathbf{e}}$ |                           |             |                                             | <b>Analisis Actividad Emociones</b> |                   |                                                                                                    | Last Refresh: 12/06/2016 |  |
| 51<br>金 | <b>b</b> · FAMILY<br>· FRIENDS<br><b>b</b> · SPORTS<br>· STUDYING/WORKING       |                    | <b>Actividad: ALONE</b>   |             |                                             |                                     |                   |                                                                                                    |                          |  |
| B       | Grafico<br>b.                                                                   |                    | Terapeuta: T1 - Centro: 1 |             |                                             |                                     |                   |                                                                                                    |                          |  |
| ač,     |                                                                                 | <b>Paciente</b>    | Dia                       | <b>Hora</b> | <b>Emocion</b>                              | <b>Paciente</b>                     | <b>Emocion</b>    | Cantidad                                                                                                   | Porcentaje               |  |
| 륍       |                                                                                 | P1                 | 08/11/2015                |             | 00:00 - 10:00 DISTRESSED                    | P <sub>1</sub>                      | <b>DISTRESSED</b> | $\overline{9}$                                                                                             | 20.93%                   |  |
|         |                                                                                 | P1                 | 13/11/2015                |             | 00:00 - 10:00 DISTRESSED                    | P <sub>1</sub>                      | <b>FUSTRATED</b>  | 12                                                                                                    | 27.91%                   |  |
|         |                                                                                 | P <sub>1</sub>     | 30/11/2015                |             | 10:00 - 16:00 DISTRESSED                    | P <sub>1</sub>                      | GUILTY            | $\overline{7}$                                                                                             | 16.28%                   |  |

**Ilustración 18: Navegación en Webi**

<span id="page-39-1"></span>A continuación se visualiza el filtro que hemos realizado en el inicio, donde cada vez que ejecutas el informe puedes seleccionar un paciente u otro.

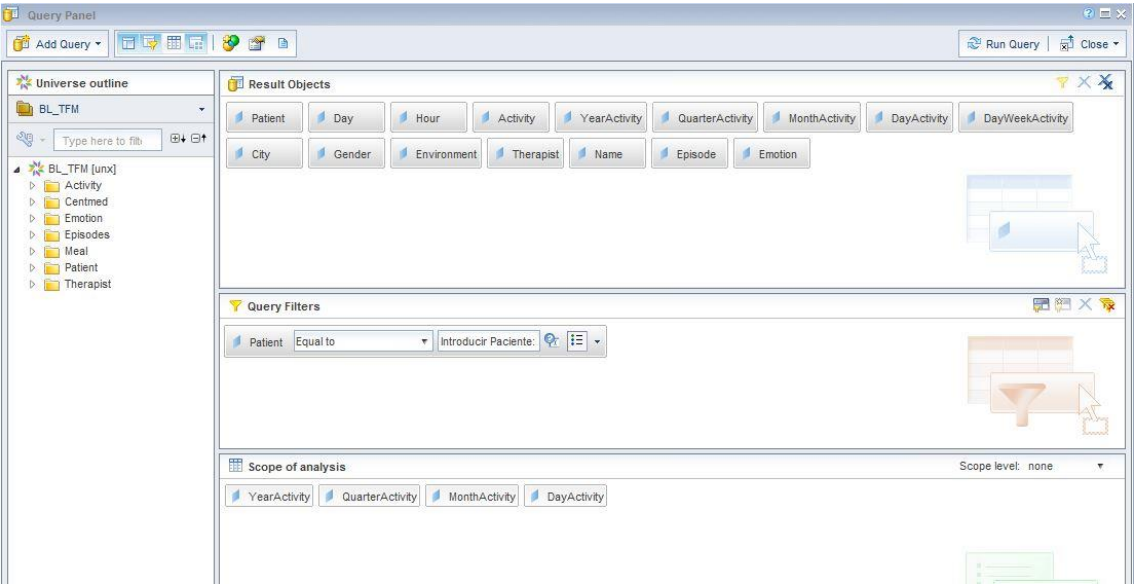

<span id="page-40-0"></span>**Ilustración 19: Prompts**

A continuación se muestra en mayor detalle el filtro que podemos seleccionar para elegir un paciente u otro en el informe.

| ۰                                                                                                    |                                                                                                    |                             |                                                                                                    | Cliente enriquecido de Web Intelligence - [ADMINISTRATOR - @WIN-M8HJ7TDVCD5 |  |
|----------------------------------------------------------------------------------------------------|----------------------------------------------------------------------------------------------------|-----------------------------|----------------------------------------------------------------------------------------------------|-----------------------------------------------------------------------------|--|
| Archivo<br>Propiedades                                                                                                    | Elemento de informe                                                                                                    | Dar formato                 | Acceso a datos                                                                                                    | Configuración de página<br>Análisis                                         |  |
| 4、<br>西<br>⊠ -<br>n<br>Ø<br>H<br>一<br>$\overline{\phantom{a}}$<br>۰                                                                                                    | Seguimiento de datos<br><b>Filtros</b>                                                                                                |                             |                                                                                                    | Presentación<br>Condicional                                                 |  |
| $B - 1$<br>の Q X 配 &<br>$\alpha$<br>喻<br>$\ll$<br>E<br>Objetos disponibles v                                                                                                    | Filtro *<br>$f_x = x \sqrt{}$                                                                                                    | =NombreDe([Patient].[Name]) | $\frac{1}{\sqrt{2}}$ Clasificación $\mathbf{v}$ $\begin{bmatrix} 1 & 1 \\ -1 & 1 \end{bmatrix}$ Controles de entrada $\mathbf{v}$ | $\exists$ Ruptura $\ast$ $\oint$ Orde<br>Agrupar »                          |  |
| Escriba aquí para filtrar árbol<br>딚<br>Nuevo documento<br>s<br>$\begin{array}{c} \equiv \boxtimes \\ \equiv \boxtimes \end{array}$<br>4 Consulta 1<br>Activity<br>City<br>$\mathbf{S}$<br>Day<br>Environment<br>$\sum_{n=1}^{\infty}$<br>Gender<br>Hour<br>B<br>Patient.Name | 军 -<br>Todo Name ▼<br>Todo Name<br>$Det_{P2}$<br>P <sub>3</sub><br>P4<br>P <sub>5</sub><br>P6<br>P7<br>$\boldsymbol{\mathrm{T}}$<br>e | vidades<br>Day              | <b>Hour</b>                                                                                                    | <b>Activity</b>                                                             |  |
| Therapist.Name<br>$\sigma^{\rm e}_{\rm o}$<br>Centmed Name                                                                                                    | P <sub>1</sub>                                                                                                    | 01/11/15                    | $00:00 - 10:00$                                                                                                    | <b>STUDYING/WORKING</b>                                                     |  |
| Variables<br>$\triangleright$                                                                                                    | P <sub>1</sub>                                                                                                    | 01/11/15                    | $10:00 - 16:00$                                                                                                    | <b>SPORTS</b>                                                               |  |
| 뤔                                                                                                    | P <sub>1</sub>                                                                                                    | 01/11/15                    | $16:00 - 24:00$                                                                                                    | FAMILY                                                                      |  |
|                                                                                                    | P <sub>1</sub>                                                                                                    | 02/11/15                    | $00:00 - 10:00$                                                                                                    | <b>FRIENDS</b>                                                              |  |
|                                                                                                    | P <sub>1</sub>                                                                                                    | 02/11/15                    | $10:00 - 16:00$                                                                                                    | <b>FRIENDS</b>                                                              |  |
|                                                                                                    | P1                                                                                                    | 02/11/15                    | $16:00 - 24:00$                                                                                                    | <b>FRIENDS</b>                                                              |  |
|                                                                                                    | P <sub>1</sub>                                                                                                    | 03/11/15                    | $00:00 - 10:00$                                                                                                    | SPORTS                                                                      |  |

Ilustración 20: Filtro de paciente

<span id="page-41-0"></span>Finalmente, se muestra un resumen de los pacientes con su ciudad, sexo, entorno, terapeuta y el centro.

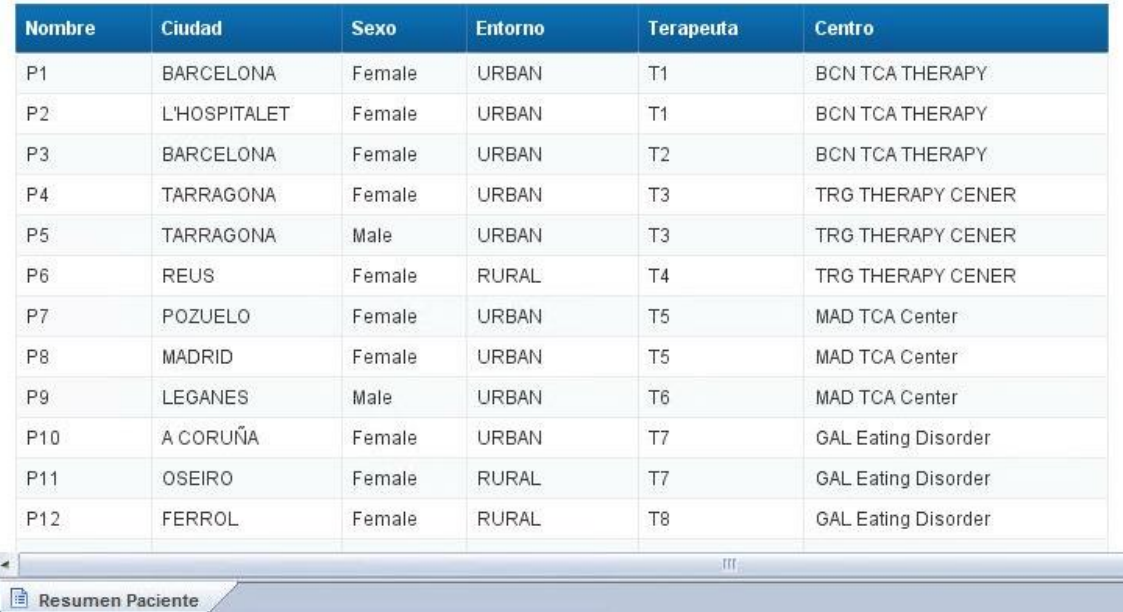

<span id="page-41-1"></span>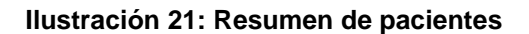

### <span id="page-42-0"></span>**6.1.3.2 Lumira**

En la siguiente imagen se observa el total de veces que los pacientes han realizado cada una de las actividades y su correspondiente emoción. Por ejemplo, cuando han realizado deportes (SPORTS) las emociones más frecuentes han sido:

- Tristeza (SAD): 657 veces.
- Relajado (RELAXES): 1287 veces.
- Felicidad (HAPPY): 647 veces.

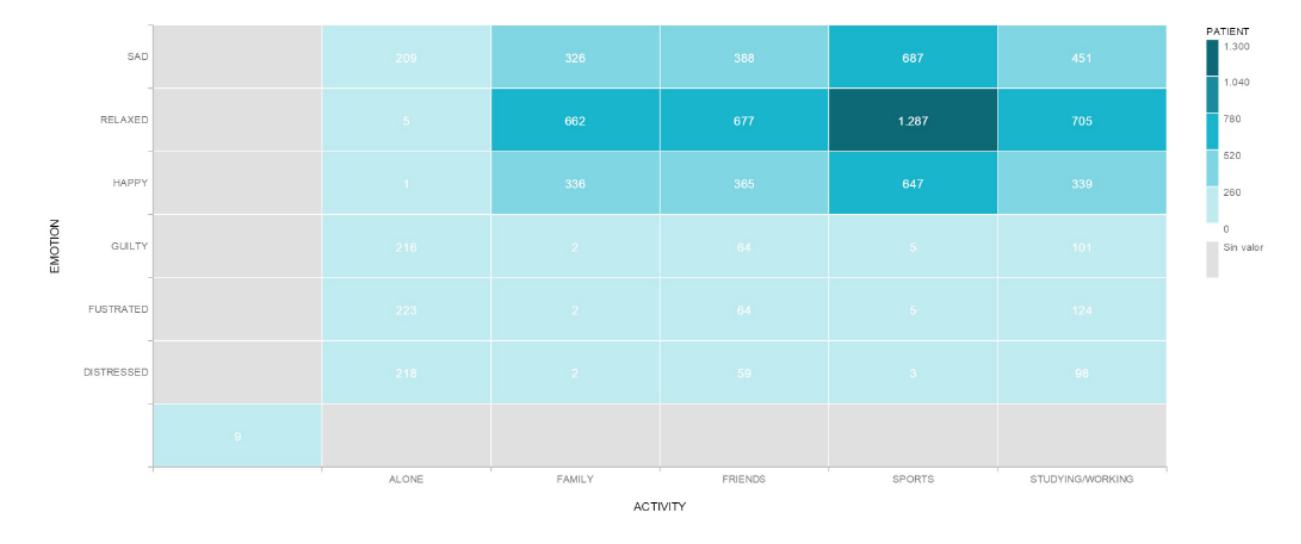

#### **Ilustración 22: Análisis Actividad y Emoción**

<span id="page-42-1"></span>En la siguiente imagen se observa el peso de cada una de las actividades con su correspondiente emoción. Por ejemplo, de todos los que han realizado deporte (SPORTS), hay 1287 veces que se han sentido relajados (RELAXED).

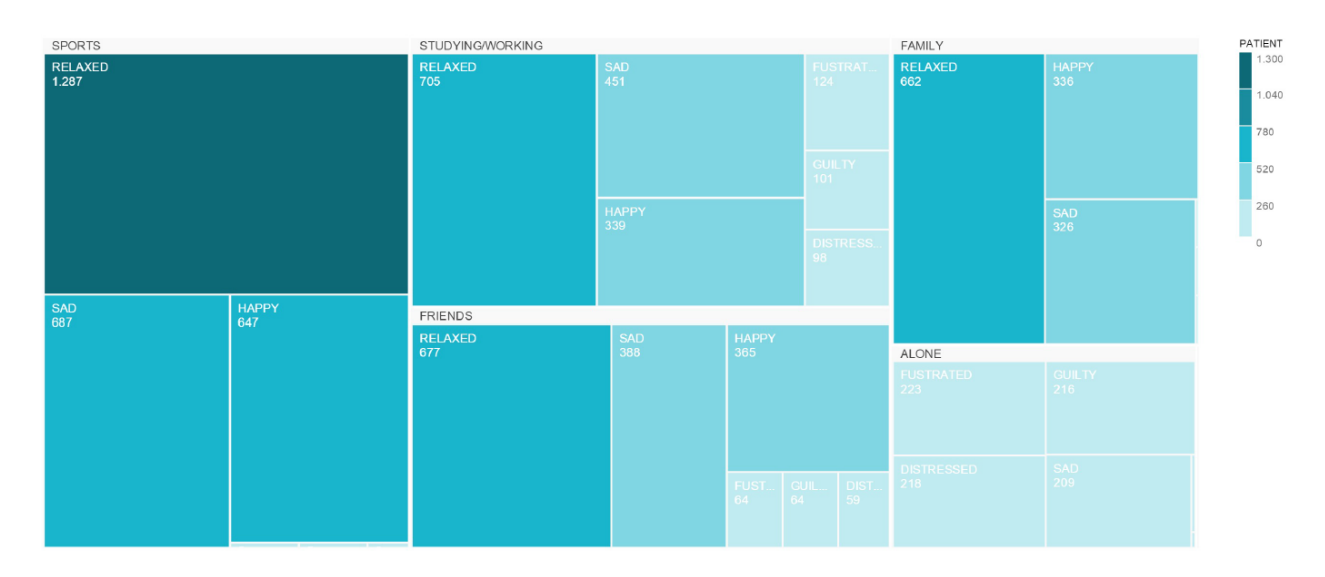

**Ilustración 23: Peso de las actividades con su correspondiente emoción**

<span id="page-43-0"></span>En la imagen siguiente se muestra una distribución de las emociones para las 3 actividades que más se realizan.

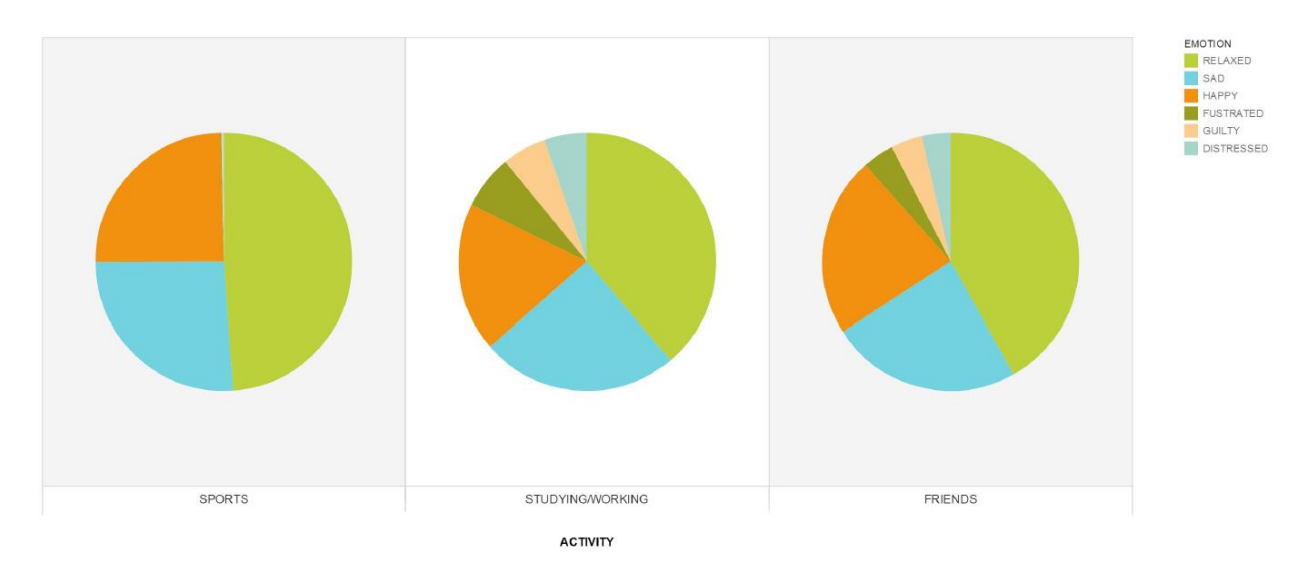

**Ilustración 24: Distribución emociones según TOP 3 Actividades**

<span id="page-43-1"></span>En la siguiente imagen se observan las emociones que más experimentan los pacientes.

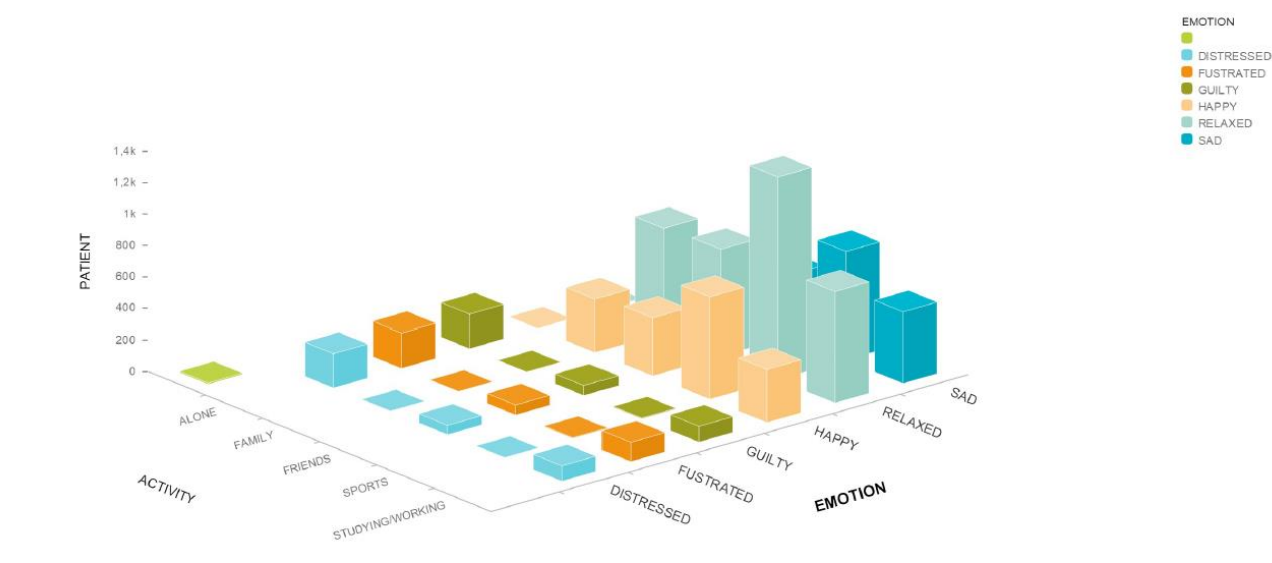

**Ilustración 25: Análisis actividad y emociones**

<span id="page-44-0"></span>En la siguiente imagen se observa el número de veces que los pacientes experimentan una emoción determinada durante el tiempo.

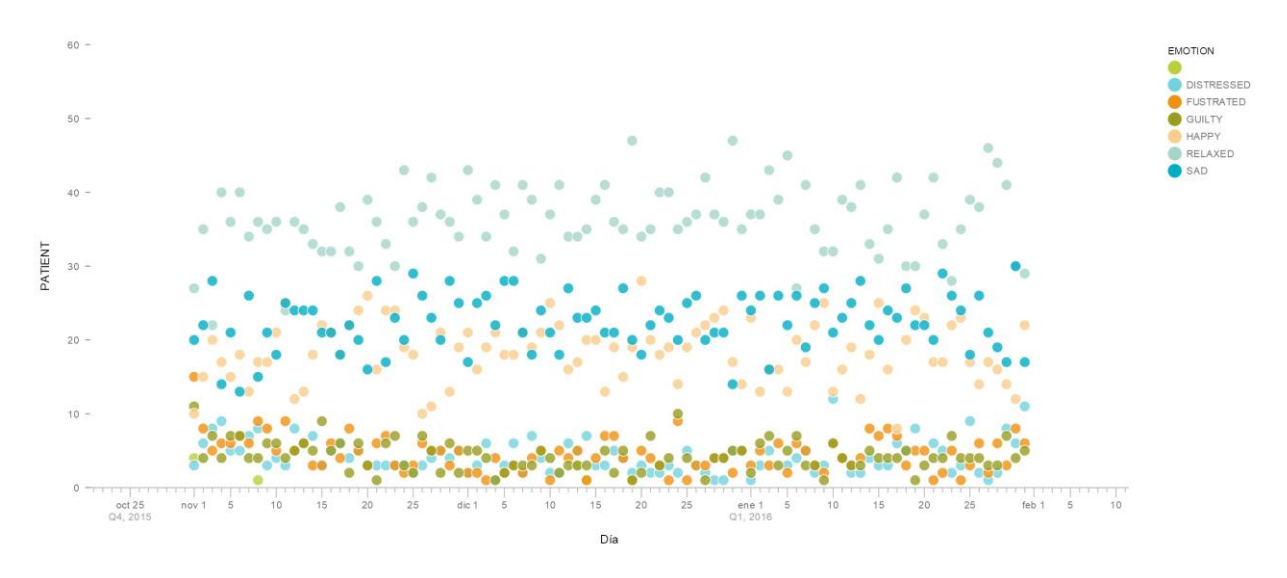

**Ilustración 26: Analisis emociones por fecha**

<span id="page-44-1"></span>Se observa la distribución de las actividades, por ejemplo la actividad más realizada es SPORTS.

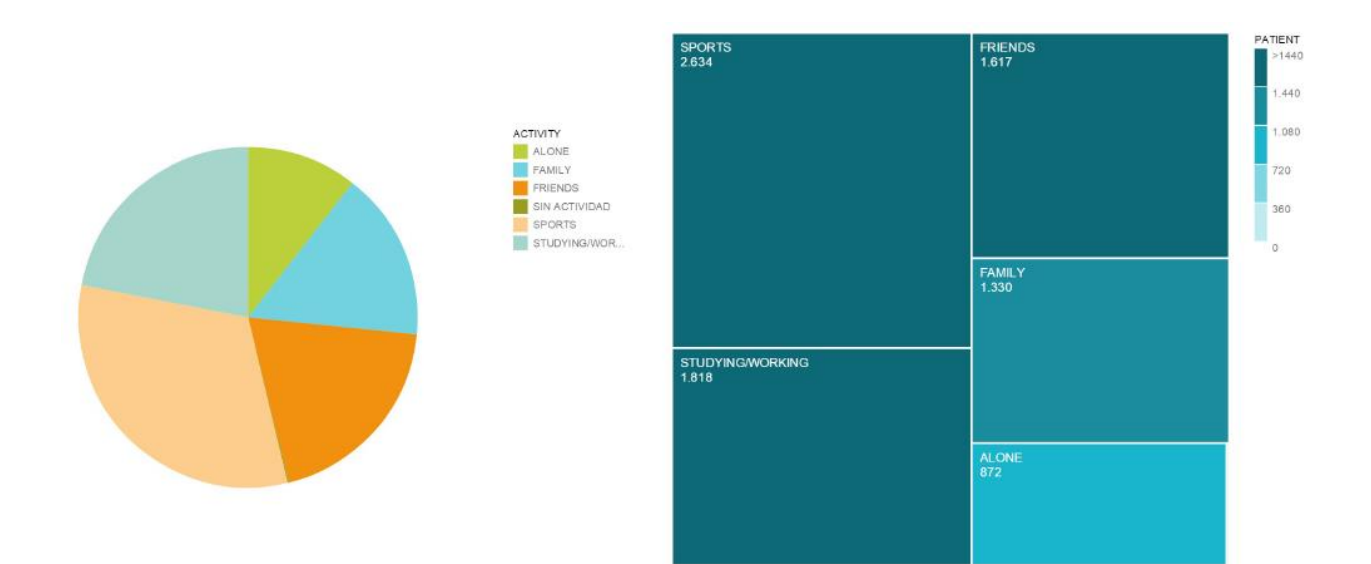

**Ilustración 27: Distribución actividades**

<span id="page-45-0"></span>En la siguiente imagen se muestra se muestra el número de veces que los pacientes realizan cada una de las actividades a lo largo del tiempo. Podemos analizar si la frecuencia de una actividad es constante en el tiempo o depende de la época del año.

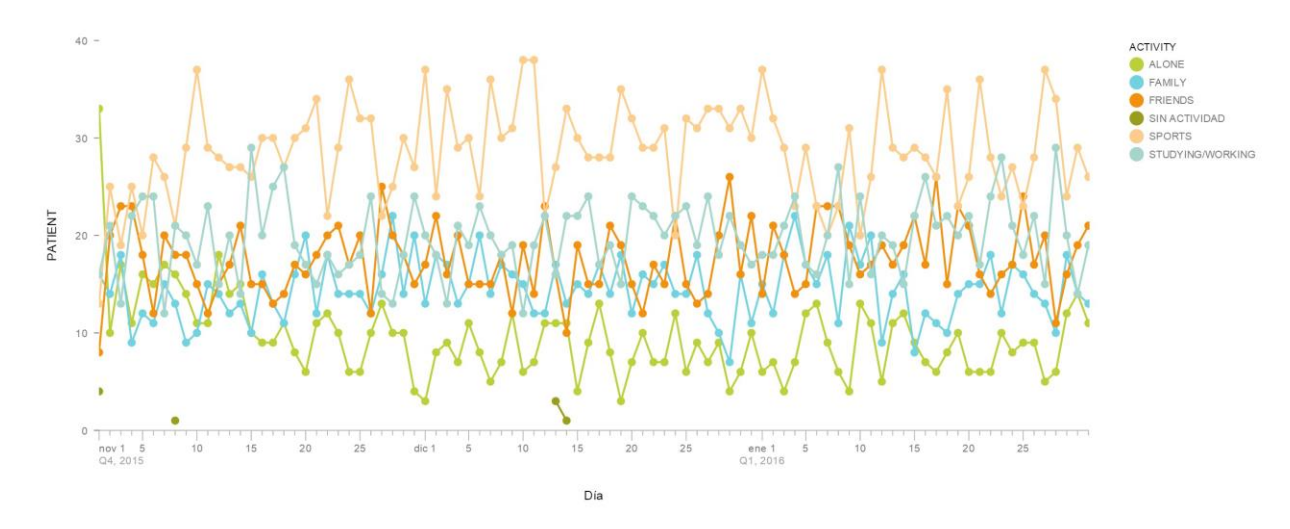

**Ilustración 28: evolución actividades en el tiempo**

<span id="page-45-1"></span>En la siguiente imagen se compara para cada actividad el número de veces que los pacientes lo practican en 2014 y en 2016. Se visualiza que en 2016 hubieron muchos menos pacientes que experimentaron soledad (ALONE)

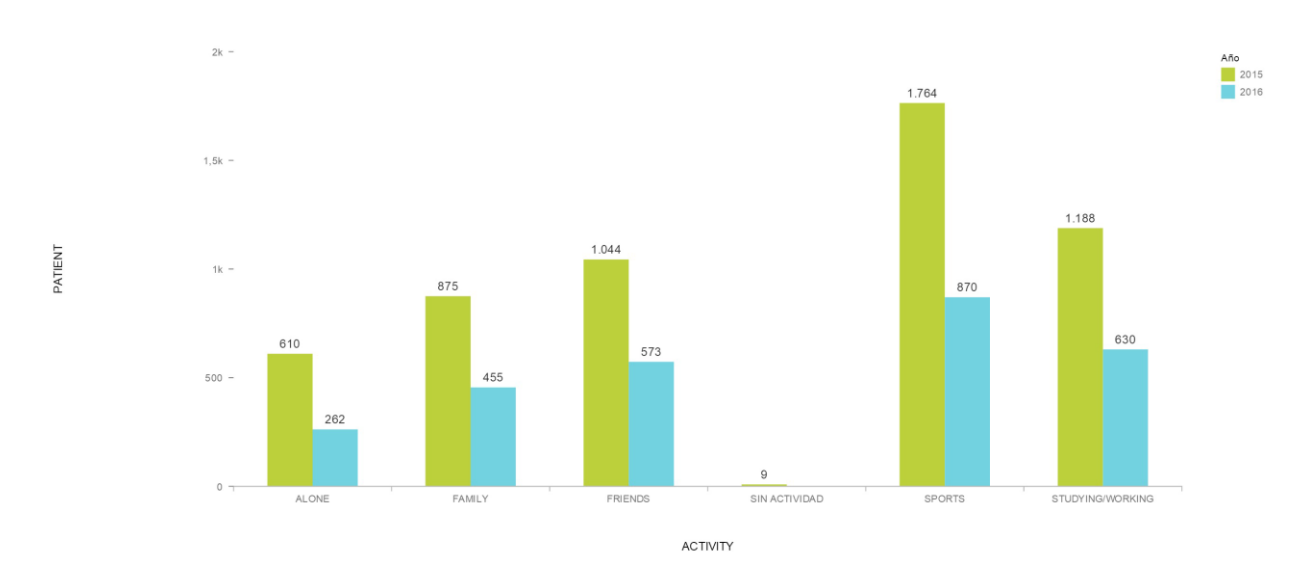

**Ilustración 29: Comparativa anual de las actividades**

<span id="page-46-0"></span>En la siguiente imagen se observa el número de veces que los pacientes realizan cada una de las actividades a lo largo del tiempo. Podemos analizar si la frecuencia de una actividad es constante en el tiempo o depende de la época del año.

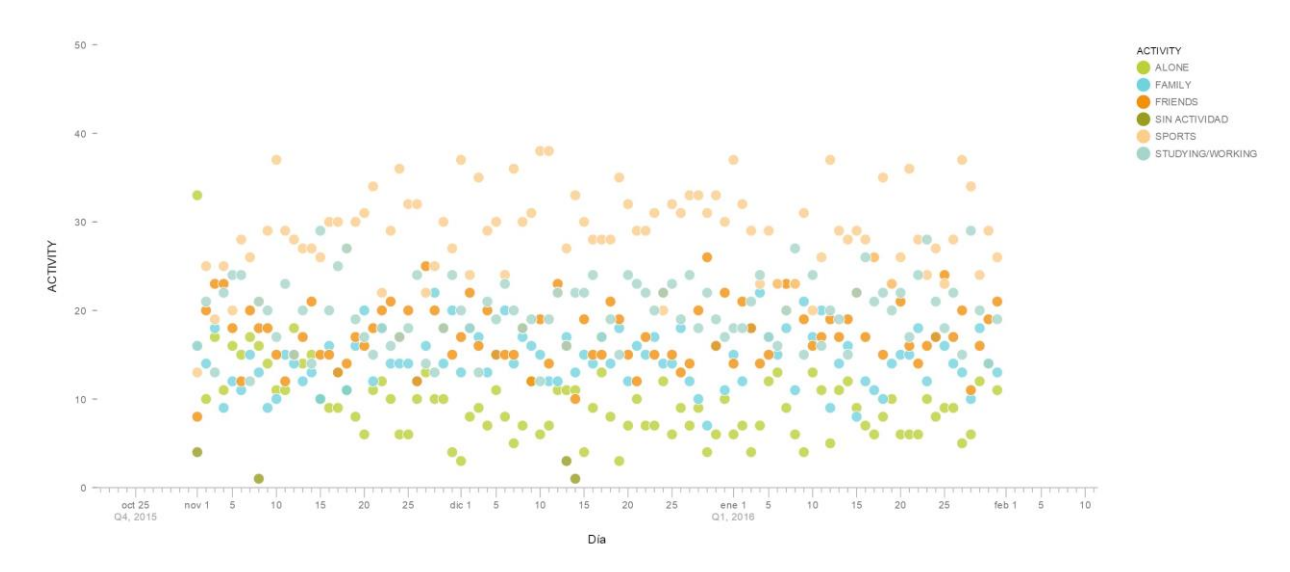

#### **Ilustración 30: Evolución actividades**

<span id="page-46-1"></span>En la imagen siguiente se visualiza la distribución geográfica de los 30 pacientes que residen en España. La mayor parte corresponde a mujeres (Female) y varía según la comunidad de residencia.

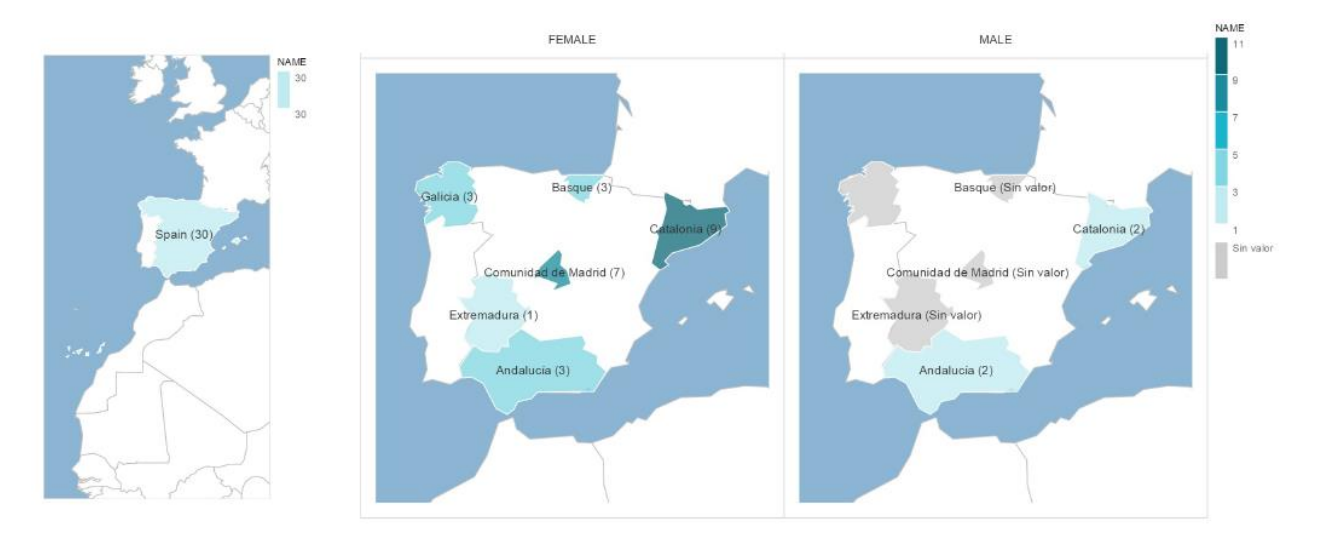

**Ilustración 31: Distribución geográfica de los pacientes por Sexo**

<span id="page-47-0"></span>En la siguiente imagen se observa la distribución de los pacientes por sexo (MALE/FEMALE) y el entorno (RURAL/URBAN) para cada una de las comunidades autónomas.

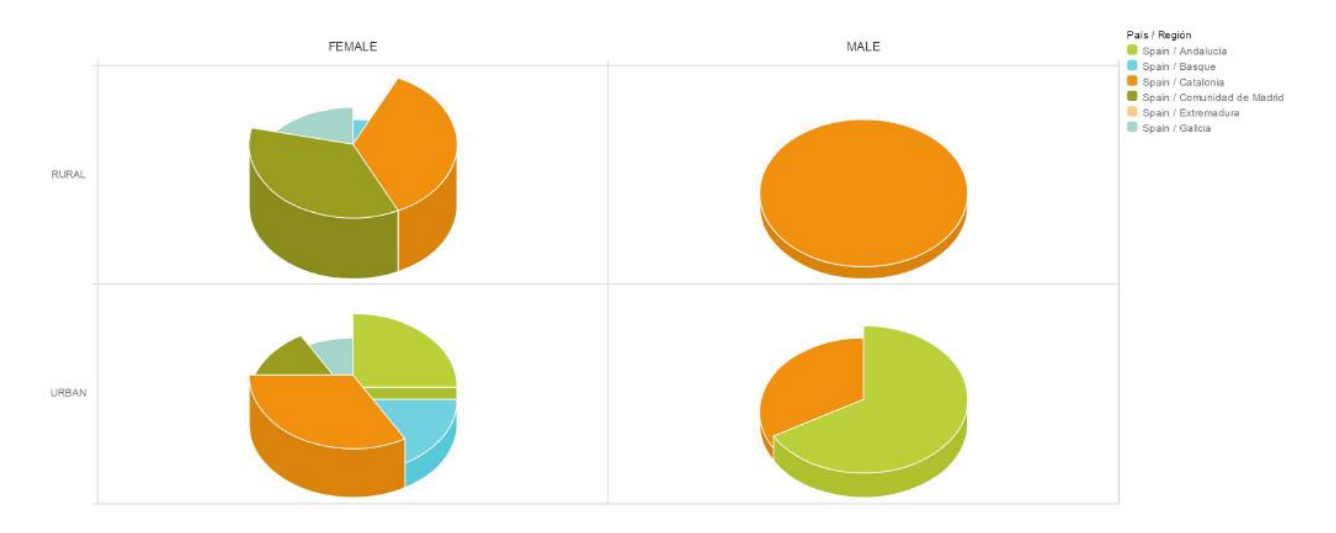

<span id="page-47-1"></span>**Ilustración 32: Distribución de los pacientes por entorno y sexo**

## <span id="page-48-0"></span>7. Troubleshooting

En este apartado se tratan los fallos que se han encontrado en el desarrollo del producto, así como su resolución.

## <span id="page-48-1"></span>**7.1 Fallo 1: Driver incorrecto**

En este caso nos apareció un fallo porque el driver de la base de datos no se había instalado correctamente en Lumira. Se solucionó poniendo el driver ODBC correcto.

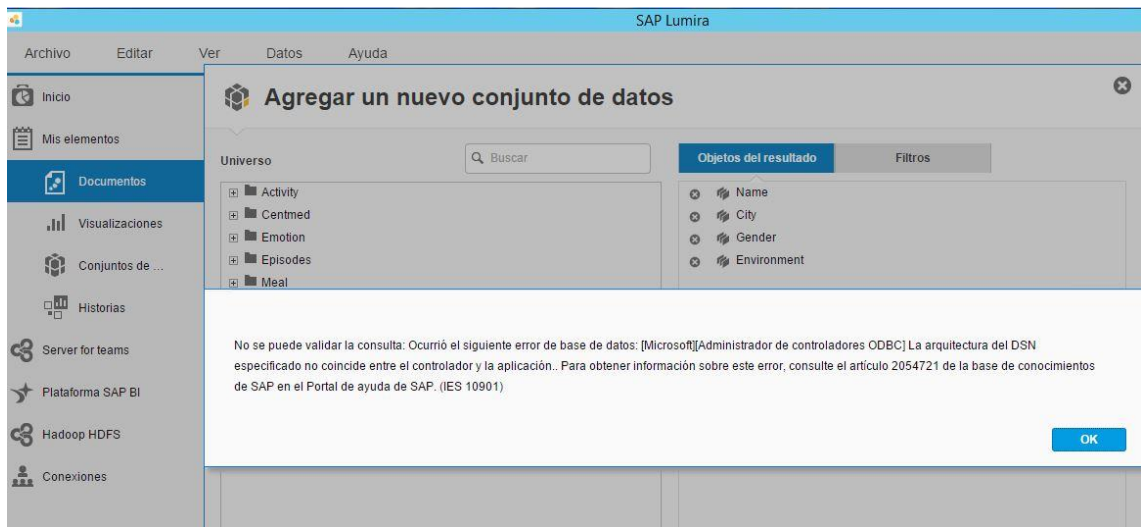

**Ilustración 33: Driver incorrecto**

## <span id="page-48-3"></span><span id="page-48-2"></span>**7.2 Fallo 2: Tomcat parado**

En este caso, el servidor tomcat estaba parado, se ejecutó y volvió a funcionar correctamente.

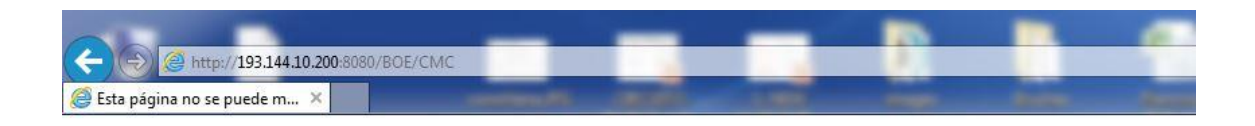

# Esta página no se puede mostrar

- · Asegúrate de que la dirección web http://193.144.10.200:8080 sea correcta.
- · Busca la página con tu motor de búsqueda.
- · Actualiza la página en unos minutos.

Solucionar problemas de conexión

#### **Ilustración 34: Fallo servidor Tomcat**

#### <span id="page-49-1"></span><span id="page-49-0"></span>**7.3 Fallo 3: Error al fusionar los datos en Lumira**

En este caso, los datos no salían correctamente porque no se habían fusionado correctamente en Lumira.

|                                                                                                    |                                                                                                    | <b>SAP Lumira-Analisis Actividad Emocion.lums</b>                    |                                                      |
|----------------------------------------------------------------------------------------------------|----------------------------------------------------------------------------------------------------|----------------------------------------------------------------------|------------------------------------------------------|
| <b>Fusionar datos</b>                                                                                   |                                                                                                    |                                                                      | Ω                                                    |
|                                                                                                    | Seleccione una o más dimensiones como una clave de fusión.                                               |                                                                      | Agregar nuevo conjunto de datos                      |
| CONJUNTO DE DATOS ACTUAL (IZQUIERDA)<br><b>TCADATAPFM XLS.xIs/EMOTION</b>                               |                                                                                                    | BUSCAR EN CONJUNTO DE DATOS (DERECHA)<br>TCADATAPFM XLS.xls/ACTIVITY | ٧                                                    |
| Nombre de columna                                                                                       | Muestra de valores distintos                                                                             | Nombre de columna                                                    | Muestra de valores distintos                         |
| PATIENT (30)                                                                                            | P1, P10, P11, P12, P13, P14                                                                              | PATIENT (30)<br>1<br><b>SHO</b>                                      | P1, P10, P11, P12, P13, P14                          |
| DAY (92)<br>2                                                                                           | 2015-11-01.2015-11-02.2015-11-                                                                           | $\overline{2}$<br><b>DAY (92)</b>                                    | 2015-11-01, 2015-11-02, 2015-1                       |
| HOUR(3)<br>з                                                                                            | 00:00 - 10:00, 10:00 - 16:00, 16:00.                                                                     | $\overline{\mathbf{3}}$<br>HOUR(3)                                   | $00:00 - 10:00, 10:00 - 16:00, 16:0$                 |
| ABC EMOTION (7)                                                                                         | RELAXED, SAD, HAPPY, FUSTRA                                                                              | ABC ACTIVITY (6)                                                     | SPORTS, STUDYING/WORKING,                            |
|                                                                                                    |                                                                                                    | 筒 DAY (2) (92)                                                       | 2015-11-01, 2015-11-02, 2015-1                       |
|                                                                                                    |                                                                                                    | 123 Año (2)                                                          | 2015, 2016                                           |
|                                                                                                    |                                                                                                    | 123 Trimestre (2)                                                    | 4.1                                                  |
|                                                                                                    |                                                                                                    | 123 Mes (3)                                                          | enero, diciembre, noviembre                          |
|                                                                                                    |                                                                                                    | 123 Día (31)                                                         | 1, 2, 3, 4, 5, 6                                     |
|                                                                                                    | 4 columnas<br>CLAVES (Columnas que se fusionarán). Use Ctrl + clic para seleccionar una clave compuesta. |                                                                      | 9 columnas                                           |
| 筒 DAY<br>ABC PATIENT                                                                                    | ABC HOUR                                                                                                 | ABC PATIENT<br><b>FR</b> DAY<br>ARC HOUR                             |                                                      |
| SUGERENCIA (Columnas que puede fusionar)<br>$Q$ Sugerir<br>Tipo de fusión (C) Enlace exterior izquierdo | $\odot$<br>$\checkmark$                                                                                  |                                                                      | Las columnas coincidentes son compatibles con 100.0% |

<span id="page-49-2"></span>**Ilustración 35: Error al fusionar los datos en Lumira**

## <span id="page-50-0"></span>**7.4 Fallo 4: SAP no reconoce algunas ciudades**

En este caso habían algunos ciudades que no reconocía el sistema y se han modificado para poder visualizar el mapa.

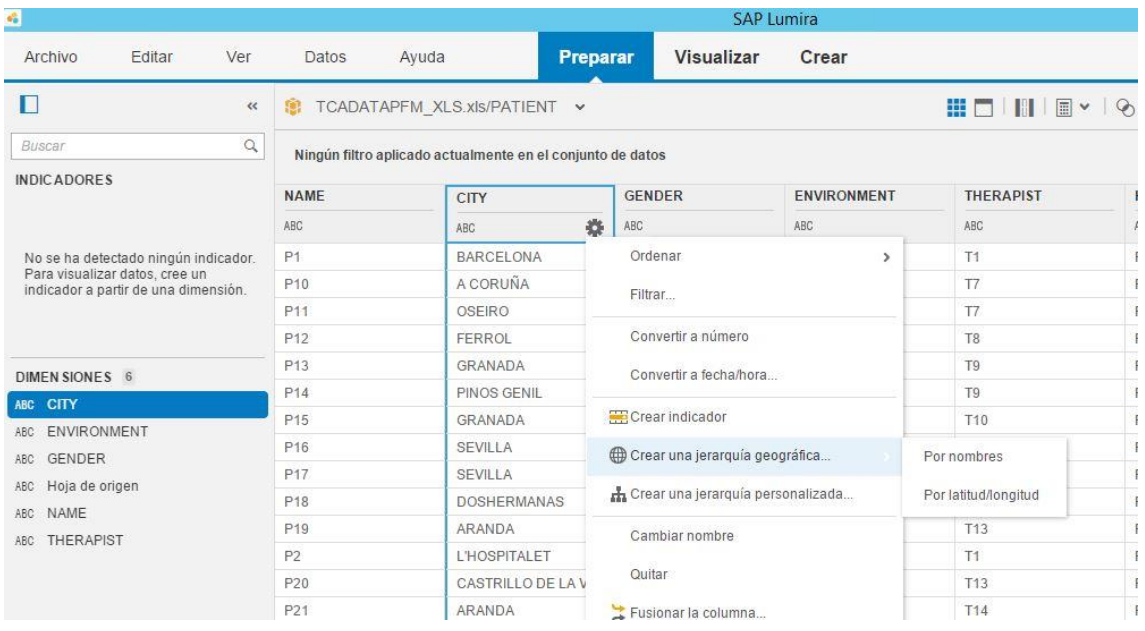

**Ilustración 36: Fallo de que algunas ciudades no reconoce**

<span id="page-50-1"></span>Adicionalmente, SAP propone el mapeo de algunas ciudades que ha reconocido pero que puede no ser correcto.

| No resueltos<br>v | Seleccionar recomendaciones para solucionar los problemas aún no resueltos                 |              |
|-------------------|--------------------------------------------------------------------------------------------|--------------|
|                   | Recomendaciones                                                                            |              |
|                   | Puente Aranda (Colombia, Bogota, D.C., Bogota, D.C.) [58%]                                 |              |
|                   | Barcelona (Spain, Catalonia, Barcelona) [100%]                                             | v            |
|                   | Castellón de la Plana (Spain, Valencia, Castelló) [70%]                                    | $\checkmark$ |
|                   | l'Hospitalet de Llobregat (Spain, Catalonia, Barcelona) [54%]                              | $\checkmark$ |
|                   | Mérida (Spain, Extremadura, Badajoz) [100%]                                                | $\checkmark$ |
|                   | <b>ARANDA</b><br><b>BARCELONA</b><br>CASTRILLO DE LA VEGA<br><b>L'HOSPITALET</b><br>MERIDA |              |

**Ilustración 37: Fallo en el mapeo de algunas ciudades**

<span id="page-50-2"></span>Finalmente se ha tenido que modificar manualmente.

| Mostrar          | No se encuentran<br>v | Editar valores originales de la pestaña de preparación para obtener una mejor |
|------------------|-----------------------|-------------------------------------------------------------------------------|
|                  |                       | reconciliación                                                                |
| <b>CITY</b><br>注 |                       | Recomendaciones                                                               |
|                  | <b>ALMENDRALEJO</b>   | No se encuentran                                                              |
|                  | AMPOSTA               | No se encuentran                                                              |
|                  | DELTEBRE              | No se encuentran                                                              |
|                  | <b>DOSHERMANAS</b>    | No se encuentran                                                              |
|                  | FERROL                | No se encuentran                                                              |
| OSEIRO           |                       | No se encuentran                                                              |
|                  | PINOS GENIL           | No se encuentran                                                              |
|                  | PORTUGALETE           | No se encuentran                                                              |
|                  | POZUELO               | No se encuentran                                                              |
| <b>REUS</b>      |                       | No se encuentran                                                              |

<span id="page-51-0"></span>**Ilustración 38: Error de ciudades que no se encuentran**

### <span id="page-52-0"></span>**7.5 Fallo 5: Ordenación incorrecta de pacientes**

En este caso se muestra como se ha ordenado por paciente incorrectamente. Se detectó que ordenaba de P1 a P10, pero lo consideraba como una cadena de texto en vez de por número. Se ha tenido que realizar un administrador de ordenaciones para poder ordenarlo.

|                                                                                                    | Cliente enriquecido de Web Intelligence - [ADMINISTRATOR - @WIN-M8HJ7TDVCD5:6400 Conectado] - Nuevo documento * |                                                                               |                                                                                                    |                                                                                                    |                                                                                                    |
|----------------------------------------------------------------------------------------------------|----------------------------------------------------------------------------------------------------|-------------------------------------------------------------------------------|----------------------------------------------------------------------------------------------------|----------------------------------------------------------------------------------------------------|----------------------------------------------------------------------------------------------------|
| Archivo<br>Propiedades                                                                                                    | Elemento de informe<br>Dar formato                                                                              | Acceso a datos<br>Análisis                                                    | Configuración de página                                                                                           |                                                                                                    | Le                                                                                                    |
| $\bigcircledast \cdot \blacksquare \cdot \biguplus \mathbb{A} \mid \underline{A} \cdot \boxtimes \cdot$<br>n                                                                                                    | Seguimiento de datos<br>Filtros                                                                                 |                                                                               | Presentación<br>Condicional                                                                                       |                                                                                                    | Funciones<br>Interactuar                                                                                         |
| $\frac{A}{2}$ Ordenar $\sim$<br>$\overline{Y}$ Filtro $\overline{Y}$   $\frac{1}{2}$ Clasificación $\overline{Y}$   $\frac{18}{20}$ Controles de entrada $\overline{Y}$<br>Explorar • V Barra de filtro <b>E Conton</b><br>Fill Ruptura Y<br>Agrupar -<br>ok<br>盾 |                                                                                                    |                                                                               |                                                                                                    |                                                                                                    |                                                                                                    |
| $\mathbb{R}^k \times \sqrt{N}$ =[Name]<br>P<br>Objetos disponibles. v                                                                                                    |                                                                                                    |                                                                               |                                                                                                    |                                                                                                    |                                                                                                    |
| Escriba aquí para filtrar árbol<br>t<br>Nuevo documento<br>EB<br>Centmed<br>City<br>Environment<br>Ģ<br>Gender<br>Name<br>$\mathbf{r}$<br>Therapist<br><b>Variables</b><br>B<br>J,<br>晑                                                                           | Detalle<br><b>Name</b><br>P1<br>P10<br>P11<br>P <sub>12</sub><br>P <sub>13</sub><br>P14<br>P <sub>15</sub>      | Administrar ordenaciones<br>Tabla vertical: Bloquear 1<br>M <sup>1</sup> Name | Prioridad:<br>Ordenación personalizada : Name<br>Valores para agregar en la lista:<br>Escriba un nuevo valor aquí | $? \times$<br>۸<br>P <sub>1</sub><br>P <sub>2</sub><br>P <sub>3</sub><br>P4<br>P <sub>5</sub><br>P <sub>6</sub><br>P7<br>P <sub>8</sub><br>P <sub>9</sub><br>P10<br>P <sub>11</sub> | $\cdot$ $\times$<br>Lista ascendente personalizada:<br>$\triangle$<br>$\triangledown$<br>$\overline{\mathbf{v}}$ |
|                                                                                                    | P <sub>16</sub>                                                                                                 |                                                                               |                                                                                                    |                                                                                                    |                                                                                                    |
|                                                                                                    | P17                                                                                                    |                                                                               |                                                                                                    |                                                                                                    | Aceptar<br>Cancelar                                                                                              |
|                                                                                                    | P18<br>P <sub>19</sub>                                                                                          |                                                                               | Aceptar<br>Cancelar                                                                                               | Aplicar                                                                                                    |                                                                                                    |

<span id="page-52-1"></span>**Ilustración 39: Ordenación incorrecta de pacientes**

## <span id="page-53-0"></span>8. Valoración económica del trabajo

Se ha realizado una estimación del presupuesto necesario en caso de ejecutar este proyecto en una empresa con los diferentes perfiles que deberían col·laborar y considerando el siguiente preciario:

- Coste jefe de proyecto: 54€/h.
- Coste de arquitecto: 50€/h.
- Coste de analista: 50€/h.
- Coste de responsable de desarrollo: 50€/h
- Coste de responsable de calidad: 48€/h
- Coste de técnico de sistemas: 45€/h
- Coste de programador: 42€/h

Se ha valorado que cada perfil realizará las siguientes horas:

- Horas jefe de proyecto: 40h.
- Horas de arquitecto: 16h.
- Horas de analista: 40h.
- Horas de responsable de desarrollo: 18h
- Horas de responsable de calidad: 24h
- Horas de técnico de sistemas: 27h
- Horas de programador: 200h

El coste total del proyecto es 15.475€.

NOTA: En esta valoración económica no se ha tenido en cuenta el HW y SW base y tampoco las licencias de software de la aplicación. Sólo se han valorado las horas hombre para el desarrollo de la maqueta.

## <span id="page-54-0"></span>9. Viabilidad del producto

Ante la situación de mercado de disponer de un sistema inteligencia de negocio para el entorno terapéutico es necesario conocer su viabilidad para su desarrollo y depende de su grado de novedad del concepto.

Si ya existen productos similares, es necesario realizar un estudio en los centros terapéuticos para conocer la opinión de los terapeutas sobre el producto que hemos diseñado y las ventajas respecto al producto existente.

Si es totalmente novedoso, el primer paso es un test de concepto y de producto, mostrando la maqueta. Con esta acción podremos averiguar hasta qué punto puede ser aceptado por los terapeutas, qué consideran positivo de la herramienta o bloqueante y que mejoras se deberían realizar para adaptarse a todos los centros.

Con estos test definiremos las líneas generales, a qué segmentos deseamos dirigir el producto y en qué canales podría tener más aceptación.

Adicionalmente, se plantea ofrecer este producto en modalidad servicio implantado en un cloud público donde los usuarios puedan acceder a su entorno de visualización.

## <span id="page-55-0"></span>10. Conclusiones

En este proyecto he obtenido nuevos conocimientos que no disponía, ya que el mundo del BI era desconocido al inicio del proyecto. Además, he podido aplicar los conocimientos que he ido adquiriendo en el transcurso del proyecto para el diseño de una serie de informes que han terminado siendo el producto que se ha explicado en la memoria y que se muestra en el video.

Creo que inicialmente en el proyecto he logrado todos los objetivos que se planteaban, aunque personalmente me habría gustado realizar la integración entre SAP BO y Hadoop, aunque según lo que he aprendido, podría ser un proyecto totalmente a parte por su complejidad.

En el proyecto se ha seguido la planificación tal y como se planteaba en un inicio en el proyecto, además de seguir una metodología clara de gestión de proyectos. IA mitad del proyecto, se decidió implantar una base de datos Hadoop en un único nodo, pero cuando se intentó realizar la integración con la plataforma SAP BO se desestimó, ya que a día de hoy existe poca información sobre esta integración y su complejidad era alta, lo que podría provocar un fracaso del proyecto.

En este proyecto, como líneas futuras si el sistema crece a nivel de datos y se extiende el proyecto a nivel nacional por todos los centros terapéuticos que existen en España como un servicio en el Cloud, se recomendaría continuar con el estudio y la impalntación de la base de datos no relacional.

## <span id="page-56-0"></span>11. Glosario

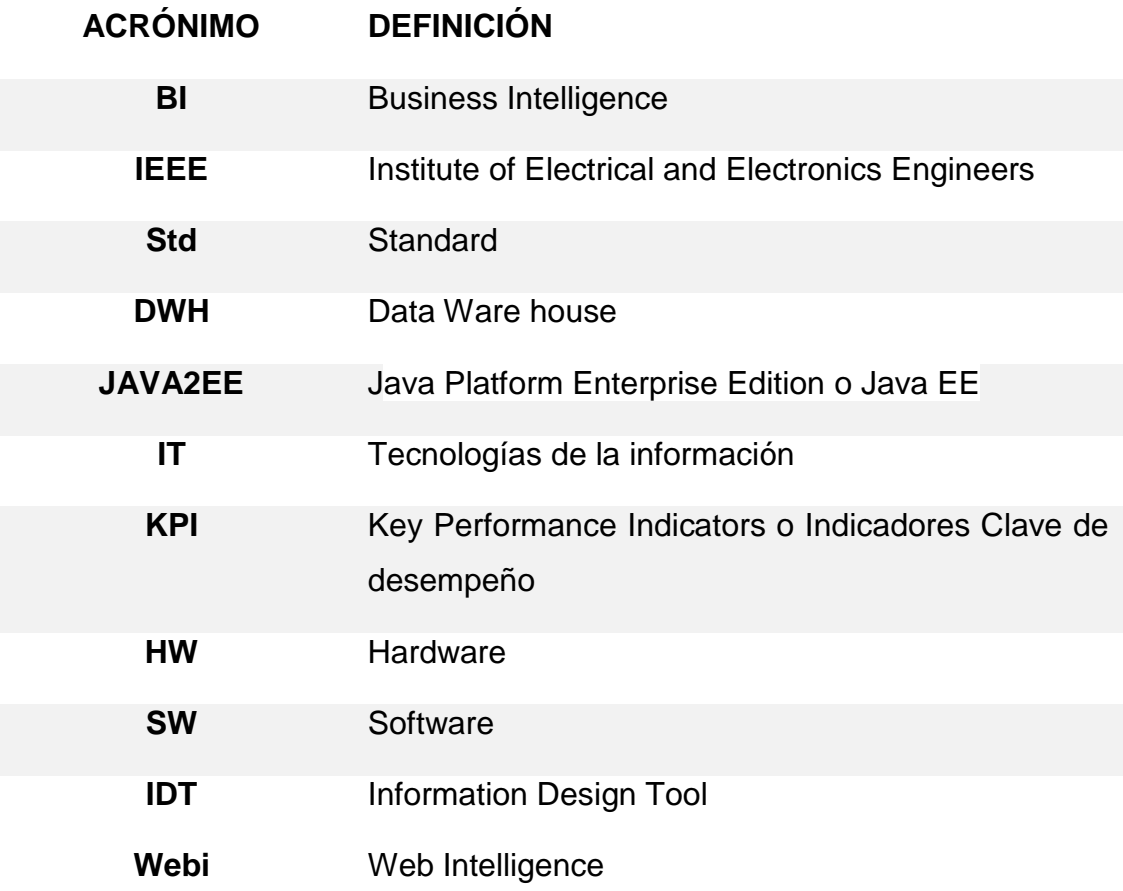

## <span id="page-57-0"></span>12. Bibliografía

- Web:

<https://www.fdi.ucm.es/profesor/gmendez/docs/is0809/ieee830.pdf> (08/03/2016)

- Web:<http://go.sap.com/spain/index.html> (16/04/2016)

## <span id="page-58-0"></span>13. Anexos

- [1] TFM01 Enunciado del TFMC
- [2] TFM02 TCADATAPFM
- [3] TFM03 Plan de proyecto
- [4] TFM04 Requisitos
- [5] TFM05 Benchmark herramientas BI
- [6] TFM06 Arquitectura
- [7] TFM07 Instalación almacén de datos
- [8] TFM08 Instalación herramienta BI
- [9] TFM09 Guía de usuario
- [10] TFM10 Informe distribución de pacientes
- [11] TFM11 Informe análisis de actividad
- [12] TFM12 Informe análisis de emociones
- [13] TFM13 Planificación del proyecto